42-4058

**Mixer Function** — lets you make the keyboard sound multiple tones for auto accompaniment or memory playback, or to play MIDI data received from another MIDI device (see "Using the Mixer" on Page 12).

**100** Auto-Rhythms — provide a steady beat for many styles of music, from rhumba to rock (see "Using the Preset Auto-Rhythms" on Page 9).

**32-Note Polyphonic Sound** — lets you play and hear up to 32 notes at the same time, so you can play or create almost any type of music.

Large Display — shows you the notes and chords as you play them, along with the current tone, rhythm, and tempo. The built-in backlight makes it easy to read, even in dim light.

248 Tones — uses technology usually found only on professional equipment to allow you to set your keyboard to sound like anything from a harpsichord to a honky-tonk piano. 100 of these tones have corresponding advanced tones, created by programming in digital signal processor (DSP) effects and other settings. You can even create up to 32 of your own tones with the custom tone synthesizer feature (see "Using the Tone Synthesizer" on Page 13).

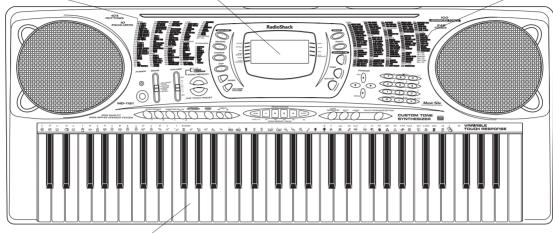

**61 Full-Sized Keys with Touch Response** — provide the feel of a fine musical instrument. The keyboard's volume varies in response to the force of your touch, just like an acoustic piano, so you can add emotion to your music.

**Auto Accompaniment** — lets you automatically play a preset harmonic pattern to match the selected autorythm (see "Using Auto Accompaniment" on Page 10).

**Data Expansion System** — lets you download additional tones, up to four sets of accompaniment data, DSP settings, and registration from your PC and store them in your keyboard's memory (see "Using the Data Download Service" on Page 21).

This Owner's Manual explains how to use this electronic keyboard. It does not teach music.

The keyboard conforms to most, but not all, General MIDI specifications. Because of this, you might experience some incompatibility when using the keyboard with another General MIDI device. For more information, see "Using MIDI" on Page 19. Your keyboard also includes a MIDI (Musical Instrument Digital Interface) feature, which lets you connect it to other MIDI-equipped musical instruments or devices — even your personal computer.

#### **CONTENTS**

| The FCC Wants You to Know        | 2           |
|----------------------------------|-------------|
| Connecting Power                 | 2           |
| Installing Batteries             |             |
| Using AC Power                   | 2           |
| Connecting Headphones            | 3           |
| Listening Safely                 | 3           |
| Connecting an External Amplifier |             |
| Using the Sheet Music Stand      |             |
| A Quick Look at Your Keyboard    | 3           |
| Basic Operation                  |             |
| Playing the Demonstration Tunes  |             |
| Using the Preset Tones           |             |
| Using an Advanced Tone           |             |
| Using Reverb and Chorus          |             |
| Selecting Reverb/Chorus          | 6           |
| Changing the Reverb or           |             |
| Chorus Parameters                |             |
| DSP (Digital Signal Processor)   |             |
| Selecting a DSP Type             |             |
| Setting Basic DSP Parameters     |             |
| Changing DSP Parameters          |             |
| Saving DSP Parameter Settings    |             |
| Using the Equalizers             |             |
| Selecting the Equalizer Type     | 7           |
| Adjusting the Gain               |             |
| , 10,000 g 110 Gail.             | 8           |
| Using SPLIT                      |             |
| Using SPLIT<br>Using LAYER       | 8<br>8      |
| Using SPLIT                      | 8<br>8      |
| Using SPLIT<br>Using LAYER       | 8<br>8<br>8 |

| Selecting/Playing an Auto-Rhythm   |    |
|------------------------------------|----|
| Using SYNCHRO                      |    |
| Using INTRO                        |    |
| Using FILL-IN                      | 9  |
| Using FILL-IN NEXT                 |    |
| Using ENDING                       |    |
| Using Auto Accompaniment           |    |
| Adjusting the Accompaniment Volume | 10 |
| Concert Chord                      |    |
| Standard Fingering                 |    |
| Full-Range Chords                  | 11 |
| Using Auto Harmonize               |    |
| Using One-Touch Preset             | 12 |
| Using the Mixer                    | 12 |
| Using the Tone Synthesizer         | 13 |
| Using the Registration Memory      | 14 |
| Storing a Setup                    | 14 |
| Recalling a Setup                  | 14 |
| Special Features                   | 14 |
| Changing Keys                      | 14 |
| Tuning the Keyboard                | 14 |
| Using Touch Response               | 15 |
| Using a Sustain Pedal              | 15 |
| Adjusting the Display Contrast     | 15 |
| Resetting the Keyboard             | 15 |
| Using the Song Memory              | 16 |
| Real-Time Recording                | 16 |
| Playing Back from Song Memory      | 17 |
| Step Recording                     |    |
|                                    |    |

| Recording Multiple Tracks       | 18 |
|---------------------------------|----|
| Editing Memory Contents         | 18 |
| Editing a Song                  | 18 |
| Using MIDI                      | 19 |
| About MIDI                      | 19 |
| Making the MIDI Connections     | 20 |
| MIDI Data                       |    |
| Changing MIDI Settings          | 20 |
| Notes About the                 |    |
| MIDI Implementation Chart       | 20 |
| Using the Data Download Service | 21 |
| Troubleshooting                 |    |
| Care                            |    |
| Service and Repair              | 22 |
| Tone List                       |    |
| Panel Tones                     |    |
| Advanced Tones                  | 25 |
| GM Tones                        | 27 |
| Drum Sounds                     | 29 |
| User Tones                      | 29 |
| Drum Assignment List            | 30 |
| Fingered Chord Chart            |    |
| Effect List                     |    |
| Reverb                          | 32 |
| Chorus                          | 32 |
| DSP                             | 32 |
| DSP Algorithm List              | 34 |
| MIDI Implementation Chart       |    |
| Specifications                  |    |
|                                 |    |

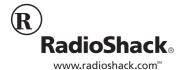

#### ! IMPORTANT!

If an icon appears at the end of a paragraph, go to the box on that page with the corresponding icon for pertinent information.

<u> ↑ — Warning</u>

☑ — Note

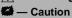

## 

Dispose of old batteries promptly and properly. Do not burn or bury them.

#### CAUTION W

#### Installing Batteries

- Use only fresh batteries of the required size and recommended type.
- Do not mix old and new batteries, different types of batteries (standard, alkaline, or rechargeable), or rechargeable batteries of different capacities.
- If you do not plan to use the keyboard with batteries for a week or more, remove the batteries. Batteries can leak chemicals that can destroy electronic parts.

#### Using AC Power

You must use a Class 2 power source that supplies 9V DC and delivers at least 800 mA. Its center tip must be set to negative and its plug must fit the keyboard's **DC 9V** jack. Using an adapter that does not meet these specifications could damage the keyboard or the adapter.

 Always connect the AC adapter to the keyboard before you connect it to AC power. When you finish, disconnect the adapter from AC power before you disconnect it from the keyboard.

### THE FCC WANTS YOU TO KNOW

This equipment has been tested and found to comply with the limits for a Class B digital device, pursuant to Part 15 of the FCC Rules. These limits are designed to provide reasonable protection against harmful interference in a residential installation. This equipment generates, uses and can radiate radio frequency energy and, if not installed and used in accordance with the instructions, may cause harmful interference to radio communications.

However, there is no guarantee that interference will not occur in a particular installation. If this equipment does cause harmful interference to radio or television reception, which can be determined by turning the equipment off and on, the user is encouraged to try to correct the interference by one or more of the following measures:

- Reorient or relocate the receiving antenna
- Increase the separation between the equipment and receiver.
- Connect the equipment into an outlet on a circuit different from that to which the receiver is connected.
- Consult your local RadioShack store or an experienced radio/TV technician for help.
- If you cannot eliminate the interference, the FCC requires that you stop using your keyboard.

Changes or modifications not expressly approved by RadioShack may cause interference and void the user's authority to operate the equipment.

You must use shielded interface cables with this equipment.

### **CONNECTING POWER**

You can power your keyboard using internal batteries or with standard AC power using an optional AC adapter.

The keyboard retains the following settings in its memory even when the power is turned off as long as power is supplied to it (either by the batteries or AC adapter):

- tone number
- layer and split
- split point
- touch response
- reverb/chorus
- DSP
- equalizer
- rhythm number
- tempo
- mixer mode
- MIDI keyboard channel
- MIDI in chord judge
- MIDI accompaniment out
- · assignable jack
- accompaniment volume
- user area tone (synthesizer tone)
- user area accompaniment
- user area DSP
- · song memory
- · registration mode

If the keyboard loses power (by disconnecting the AC adapter when batteries are not installed or the batteries lose power), these settings are lost or initialized to factory settings.

You can also delete or initialize some settings independently. See "Resetting the Keyboard" on Page 15.

#### **INSTALLING BATTERIES**

Your keyboard can use 6 D batteries (not supplied) for power. For the best performance and longest life, we recommend RadioShack alkaline batteries.

- While pressing the tabs on the battery compartment cover on the bottom of the keyboard, pull up the cover to remove it.
- Place the batteries in the compartment as indicated by the polarity symbols (+ and –) marked next to the compartment.
- 3. Replace the cover.

When the keyboard stops operating properly, replace the batteries.

#### **USING AC POWER**

You can power the keyboard using a 9V, 800 mA AC adapter and a size M Adaptaplug™ adapter (neither supplied). Both are available at your local RadioShack store. Connecting an AC adapter automatically disconnects any internal batteries. ■

- Set the AC adapter's voltage switch to 9V.
- 2. Insert the Adaptaplug adapter into the adapter's cord so it reads TIP.
- Connect the AC adapter's barrel plug to DC 9V on the back of the keyboard.
- 4. Plug the AC adapter's other end into a standard AC outlet.

### CONNECTING HEADPHONES

To listen to your keyboard without disturbing others, you can connect an optional pair of stereo headphones with a <sup>1</sup>/<sub>4</sub>-inch (6.35 mm) plug. Your local RadioShack store sells a wide selection of headphones. Insert the headphones' plug into **PHONES/OUTPUT** on the back of the keyboard. Connecting headphones disconnects the keyboard's built-in speakers.

LISTENING SAFELY

To protect your hearing, follow these guidelines when you use headphones.

- Set the volume to the lowest setting before you begin listening. After you begin listening, adjust the volume to a comfortable level.
- Do not listen at extremely high volume levels. Extended high-volume listening can lead to permanent hearing loss.
- Once you set the volume, do not increase it. Over time, your ears adapt to the volume level, so a volume level that does not cause discomfort might still damage your hearing.

### **CONNECTING AN EXTERNAL AMPLIFIER**

To amplify your keyboard's sound, you can connect it to an optional external amplifier using an audio cable with a <sup>1</sup>/<sub>4</sub>-inch (6.35 mm) plug (not supplied). To connect an external amplifier to your keyboard, insert the cable's plug into **PHONES/OUTPUT** on

the back of the keyboard, then connect the other end of the cable to the amplifier's input jack(s) (such as AUX IN or TAPE IN). Your local RadioShack store sells a full line of amplifiers, speakers, and cables.

## **USING THE SHEET MUSIC STAND**

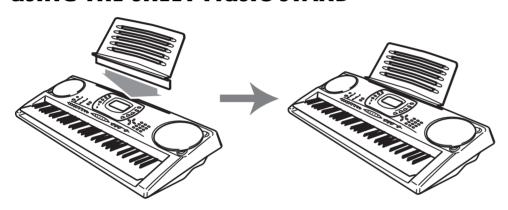

To easily view sheet music while playing your keyboard, insert the supplied sheet

music stand into the slot on the top back panel.

## A QUICK LOOK AT YOUR KEYBOARD

#### Preset 4-Band Equalizers -

lets you easily set the tone to your favorite sound mix (Standard, Jazz, Rock, Dance, Classic, Mellow, Bright, and so on). You can even tailor the response of each frequency band (see "Using the Equalizers" on Page 7).

Registration Memory — lets you store up to 32 different setups of the keyboard's controls, so you can instantly recall them when you need them (see "Using the Registration Memory" on Page 14).

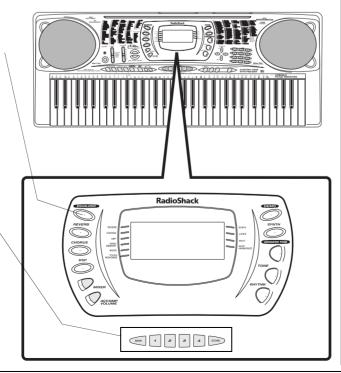

**Song Memory** — lets you set the keyboard to record up to two songs, six tracks, and 3,500 notes. The recording remains stored even while the keyboard is off (see "Using the Song Memory" on Page 16).

#### (Back of Keyboard)

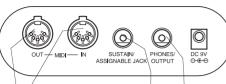

Automatic Intro/Ending Rhythm
— you can set the keyboard so it
automatically adds a 3- to 8measure introduction or 3- to 8measure ending to the selected
auto-rhythm (see "Using INTRO"
on Page 9).

#### MIDI In/Out Jacks let you connect the keyboard to another MIDI-equipped device. To connect a MIDI device to your keyboard, see "Making the MIDI

Connections" on Page 20.

Headphones/Output Jack — lets you connect headphones so you can play without disturbing others, or an external amplifier so you can play for a crowd (neither supplied).

Sustain/Assignable Jack — lets you connect a sustain pedal (not supplied, available at your local RadioShack store or at *RadioShack.com*) to the keyboard so you can sustain or soften your keyboard's sound, or start/stop an auto-rhythm (see "Using a Sustain Pedal" on Page 15).

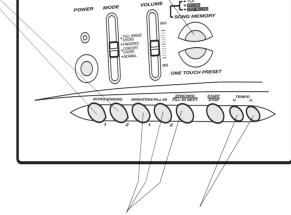

**Fill-In Rhythm** — lets you insert a short variation into any auto-rhythm (see "Using FILL-IN" on Page 9).

Tempo Control — lets you speed up or slow down the tempo of any selected music pattern.

**Tune Control** — lets you adjust the pitch of your keyboard so you can play in tune with other instruments (see "Tuning the Keyboard" on Page 14).

**Effects** — lets you add reverb, chorus, and more powerful sound effects — even tailor a parameter to create your own effect (see "Using the Preset Tones" on Page 5).

**Auto Harmonize** — lets you automatically add harmony to your melodies (see "Using Auto Harmonize" on Page 12).

**Split Function** — lets you use different sounds for the low- and high-end keys (see "Using SPLIT" on Page 8).

**Layer Function** — lets you set the keyboard to play two different tones at the same time, giving your music a "layered" effect (see "Using LAYER" on Page 8).

**Transpose Function** — lets you instantly change the key of the music, even while you are playing (see "Changing Keys" on Page 14).

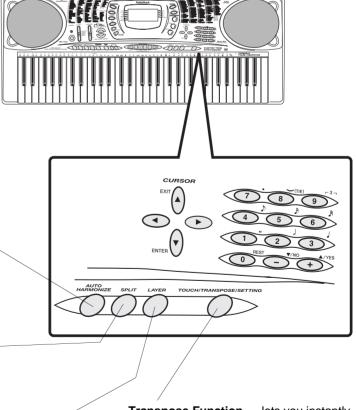

### **BASIC OPERATION**

- 1. Slide **VOLUME** to **MIN** (minimum).
- To turn on the keyboard, press POWER.
   The POWER indicator lights and the display turns on.
- 3. Slide MODE to NORMAL.
- 4. Slide **VOLUME** toward **MAX** slightly and begin playing the keyboard.
  - To select an auto-rhythm, see "Using the Preset Auto-Rhythms" on Page 9.
  - To play auto accompaniment, see "Using Auto Accompaniment" on Page 10.
- Slide VOLUME toward MAX to increase the sound level or toward MIN to decrease it.
- To turn off the keyboard, press POWER. The POWER indicator and the keyboard's display turn off.

To save power, the keyboard automatically turns off after about 6 minutes if you do not press a key. To turn on the keyboard again, press **POWER**. To cancel auto power off, turn on the keyboard while holding down **TONE**. The next time you turn the keyboard off then back on again, it will automatically turn off after about 6 minutes.

#### ! IMPORTANT!

To prevent hearing damage, always set the keyboard's volume to **MIN** before you turn it on.

## $\square$ note $\square$

#### **Basic Operation**

The keyboard automatically selects the tone GRAND PIANO (No. 000) when you turn the power on. Each time you turn it on after that, it selects the last selected tone. To select a different tone, see "Using the Preset Tones".

#### Using the Preset Tones

- The keyboard has 32-note (maximum) polyphonic sound. This means that you can play up to 32 different notes at the same time with most of the keyboard's preset tones. Some tones are only capable of 16note polyphony.
- Most tones on this keyboard have been recorded and processed using a technique called digital sampling. To ensure a high level of tonal quality, samples are taken in the low, mid, and high ranges and are then combined to sound amazingly close to the originals. You might notice very slight differences in volume or sound quality for some tones when you play them at different positions on the keyboard. This is an unavoidable result of multiple sampling and is not a malfunction.
- Repeatedly press + or to select the next highest or lowest numbered tone.
- If you enter an incorrect first digit, press TONE to clear your entry, then enter the correct digit.
- When you select one of the drum sets (tone numbers 228–237), each key plays a different percussion sound. See "Drum Assignment List" on Page 30. The drum set sounds change when you change the rhythm number, play back data stored in memory, or receive MIDI program change data.
- Tone numbers 238–247 are the user tone area. See "Using the Tone Synthesizer" on Page 13.

# PLAYING THE DEMONSTRATION TUNES

Your keyboard can play two preprogrammed demonstration tunes. To start the demonstration, press **DEMO**. The keyboard plays the first demonstration tune (No. 0). To select the other tune, press – or + on the keypad. The selected tune's number appears and the tune plays.

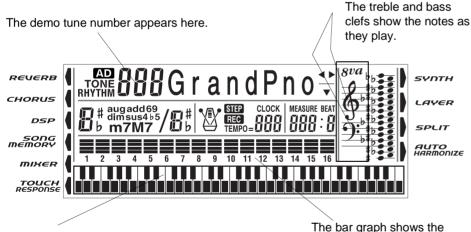

The keyboard at the bottom of the display shows the location of the keys being pressed.

The bar graph shows the sound level on each of the 16 channels. See "Using the Mixer" on Page 12.

#### Using the Preset Tones

Your keyboard can sound like 248 different musical instruments or sound effects. The TONES list on the keyboard's top panel shows the name and three-digit number for the first 100 preset tones. For tones 100-227, see "GM Tones" on Page 27.

Follow these steps to select and play a preset tone.

- 1. Press **TONE**. **TONE** and the current tone's number appear.  $\[ \]$
- To play a different tone, choose a preset tone from the TONES list and enter its three-digit number on the keypad. Precede a single- or two-digit number with zeroes. As you press the keys, the selected digits appear.
- Play the keyboard to hear the selected tone and adjust VOLUME to the desired level.

4. To select a different tone, repeat Step 2 while **TONE** appears.

#### Using an Advanced Tone

The first 100 tones (numbers 00 to 99) have corresponding advanced tones. The advanced tones use variations of standard tones created by programming in effects (DSP) and other settings. For example, PIANO is modified into STEREO PIANO, ORGAN becomes ROTARY SPEAKER ORGAN, and so on. See "Advanced Tones" on Page 25.

If a tone number outside the range of 000 to 099 is selected when you press **ADVANCED** 

**TONE**, the tone automatically changes to the advanced tone version of tone number 00.

Only one of the channels (1 to 16) can have an advanced tone. If you assign an advanced tone to another channel, the tone in the currently assigned channel becomes the standard tone.

Press **ADVANCED TONE** to select the advanced tone. **RD** appears, and the currently selected tone changes to its advanced version. Repeatedly press + or – to scroll through the advanced tones, or use the number buttons to enter the two-digit tone number.

Press **TONE** to return to the standard tone. **RD** disappears.

### **USING REVERB AND CHORUS**

The reverb feature creates ambience by causing the sound to linger and reverberate. You can choose from 16 different reverb effects. See "Reverb" on Page 32 for details.

The chorus feature gives sound greater depth by causing it to vibrate. You can choose from 16 different chorus effects. See "Chorus" on Page 32 for details.

## SELECTING REVERB/CHORUS

- Press REVERB or CHORUS. The indicator next to REVERB or CHORUS lights.
- Repeatedly press + or or use the number buttons to enter a number to display the effect you want. See "Reverb" or "Chorus" on Page 32 for the type of the effects and the corresponding numbers.

# CHANGING THE REVERB OR CHORUS PARAMETERS

You can control the parameters of an effect to change how it sounds. The parameters you can control vary depending on the effect type.

- After selecting the effect you want, press ▼ (ENTER). The parameter setting screen appears.
- Repeatedly press ◀ or ► (CURSOR) to display the parameter you want to change.

#### **Reverb Parameters**

Reverb effects are classified as reverb or delay type. Parameter settings vary depending on the type.

Reverb Type Parameters (No. 0 to 5, 8 to 13)

**Rvb** (Reverb) **Level** (**000** to **127**) — Controls the reverb size. A larger number produces larger reverb.

**Rvb Time (000** to 127) —Controls how long reverb continues. A larger number produces longer reverb.

**ER Level** (Initial Echo Sound) (**000** to **127**) — Controls the initial reverb volume. The initial echo sound is the first sound reflected from the walls and ceiling. A larger value specifies a larger echo sound.

**HighDamp (000** to **127)** — Adjusts the damping of high frequency reverberation. A smaller value damps high sounds, creating a dark reverb. A larger value does not damp high sounds, creating a brighter reverb.

Delay Type Parameters (No. 6, 7, 14, 15)

**Delay Level (000** to 127) — Specifies the size of the delay sound. A higher value produces a larger delay sound.

**Delay FB** (Feedback) (**000** to **127**) — Adjusts delay repeat. A higher value produces a greater number of repeats.

ER Level (Initial Echo Sound) (000 to 127)

— Controls the initial reverb volume.

The initial echo sound is the first sound reflected from the walls and ceiling. A larger value specifies a larger echo sound.

**HighDamp (000** to 127) — – Adjusts the damping of high frequency reverberation. A smaller value damps high sounds, creating a dark reverb. A larger value does not damp high sounds, creating a brighter reverb.

#### **Chorus Parameters**

**Cho** (Chorus) **Level** (**000** to **127**)—Sets the size of the chorus sound.

Cho Rate (000 to 127)—Sets the undulation speed of the chorus sound. A higher value produces faster undulation.

**Cho Depth (000** to 127)—Sets the undulation depth of the chorus sound. A higher value produces deeper undulation.

- 3. Repeatedly press + or or use the number buttons to input the parameter setting you want.
- 4. Press ▲ (EXIT). This returns to the effect selection screen. 

  ✓

## **DSP (DIGITAL SIGNAL PROCESSOR)**

DSP effects are applied to the path between the sound source and output. You can add the effect to any sound, even after you added reverb or chorus effect. See "DSP" on Page 32 for more details.

You can also create your own DSP effects or download the data from www.radioshack.com and transfer it to the keyboard. The keyboard has ten DSP effect memories so you can store custom DSP effects. See "Saving DSP Parameter Settings" on this page and "Using the Data Download Service" on Page 21 for more information.

#### **SELECTING A DSP Type**

- Press **DSP**. The indicator next to DSP lights.
- Repeatedly press + or to select the DSP type you want. See "DSP" under "Effect List" on Page 32 for the type of the effects and the corresponding numbers. The DSP number (000 to 109), Rd (advanced tone), or Usr (user tone created using DSP) appears.

## SETTING BASIC DSP PARAMETERS

You can change these basic DSP parameters.

**DSP Vol** (Volume) (**000** to **127**) — Sets the post DSP volume.

**DSP Pan** (**-64** to **+63**) — Sets the post DSP stereo pan (relative position between left and right channels).

**DSP Hold on/oFF**—Select **on** to keep the current DSP line after you change the tone. Select **oFF** to change the DSP line to the original setting of the newly selected tone.

For advanced tones, changing the tone turns off all DSP line settings except on the currently selected channel.

- 1. Press DSP.
- Repeatedly press ◀ or ► (CURSOR) to display the parameter you want to change.

- 3. Repeatedly press + or or enter a number using the number buttons to change the parameter setting.
- 4. Press ▲ (EXIT).

#### **CHANGING DSP PARAMETERS**

You can control the relative strength of a DSP and how it is applied.

- After selecting the DSP type you want, press ▼ (ENTER).
- Repeatedly press 

  or 

  (CURSOR) to display the parameter you want to change.

Parameters 0 to 7 — These depend on the algorithm of the selected DSP. See "DSP Algorithm List" on Page 34.

**D.RvbSnd** (DSP Reverb Send) (**000** to **127**) — Sets how much of the DSP-processed sound is sent to reverb.

**D.ChoSnd** (DSP Chorus Send) (**000** to **127**) — Sets how much of the DSP-processed sound is sent to chorus.  $\lor$ 

- Repeatedly press + or or enter a number using the number buttons to change the parameter setting.
- 4. Press ▲ (EXIT).

# SAVING DSP PARAMETER SETTINGS

You can save up to 10 modified DSP settings in the user area for later recall.

- After making the DSP parameter settings you want, press ▼ (ENTER). The DSP number of the user area flashes.
- Repeatedly press + or to select the user area DSP number (100-109) you want to save.
- Press ▼ (ENTER) to store the effect.
   Save 0K briefly appears and the display returns to the tone or rhythm selection screen.

## **USING THE EQUALIZERS**

The keyboard has 10 preset four-band equalizers. You can also adjust the gain of each of the four bands to suit your personal preference.

# SELECTING THE EQUALIZER TYPE

1. Press **EQUALIZER**. The currently selected equalizer type appears.

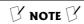

## Changing the Reverb or Chorus Parameters

You can turn effects on/off or change the effect level for each keyboard channel separately. See "Using the Mixer" on Page 12 for more information.

#### Selecting a DSP Type

You must turn on the DSP lines of the required parts using the mixer function. See "Using the Mixer" on Page 12.

#### Changing DSP Parameters

- The effects can be turned on/off or have their levels set separately for each keyboard channel. See "Using the Mixer" on Page 12.
- Playing a demo tune automatically changes the effect to the one assigned to the tune.
   You cannot change or cancel a demo tune effect.
- Changing the effect setting while the keyboard is playing causes a slight break in the sound when the effect changes.
- The advanced tones automatically turn on the DSP line for more effective tones. If you assign an advanced tone to a keyboard part (Channels 1 through 4), the DSP line turns on automatically and the DSP selection changes according to the advanced tone settings.
- In the mixer mode, the DSP line on/off setting for a part with an advanced tone is on, while the setting for a part that does not have an advanced tone is off. DSP effects previously applied to these parts are cancelled and the tone might sound different. Use the mixer editing sequence to turn DSP back on (see"Using the Mixer" on Page 12).

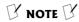

#### Adjusting the Gain

Gain settings apply only to the current equalizer type. When you change the equalizer type, the default gain settings for the newly selected equalizer type take effect.

#### Using Split

- If SPLIT is on when you turn off the keyboard, it remains on the next time you turn the keyboard back on.
- When you turn on SPLIT, the last selected settings appear.
- When you select Concert Chord or Fingered auto accompaniment, the accompaniment keyboard range is shifted to the split point you set.

#### Using Layer

- If LAYER is on when you turn off the keyboard, LAYER will still be on the next time you turn on the keyboard.
- When you turn on LAYER, the previous tone settings appear.

 Repeatedly press + or - or enter a number using the number buttons to select the equalizer type you want.

The equalizer type (Standard, Bass +, Treble +, Loudness, Mellow, Bright, Rock, Dance, Jazz, or Classic) appears. The bar graph on the display shows the frequency response of the type that appears.

Press ▲ (EXIT) or EQUALIZER to exit the equalizer setting screen.

### ADJUSTING THE GAIN

After selecting the equalizer type, press
 ▼ (ENTER).

- Repeatedly press 

  or 

  (CURSOR) to select the band you want to adjust (Low, Mid Low, Mid High, or High). The bar graphs for the corresponding frequency range flash.
- Repeatedly press + or or enter a number using the number buttons to make the adjustment for the band you want. You can adjust within the range of -12 to +12. The bar graphs change in magnitude as you adjust.
- Press ▲ (EXIT) to return to the equalizer type selection screen, then press EQUALIZER to exit the equalizer mode.

## **USING SPLIT**

The SPLIT feature lets you play two different tones on opposite ends of the keyboard, so the low-end keys play one tone, and the high-end keys play another. The main tone sounds in Channel 1 and the split tone sounds in Channel 3. You can use the mixer function to change the volume or other settings in each channel. See "Using the Mixer" on Page 12. You can change the split point at any time.

- 1. Press TONE.
- 2. Use the number buttons to enter the three-digit number for the tone you want the high-end keys to play.
- 3. Press **SPLIT**. The SPLIT indicator appears.
- 4. Enter the three-digit number for the tone you want the low-end keys to play.

- Hold down SPLIT, and press the key where you want the high-end tones to begin. The selected key's name appears.
  - For example, if you set the split point to be F below middle C, **F3** appears.  $\heartsuit$
- 6. Play both the low and high-end keys to hear the selected split tones.

To select a different low-end tone, enter the three-digit number for the new lowend tone while the SPLIT indicator appears.

To select a different high-end tone, press **SPLIT** to turn off its indicator, then enter the three-digit number for the new high-end tone. Then press **SPLIT** again so the SPLIT indicator appears.

To cancel SPLIT, repeatedly press SPLIT until its indicator disappears.

## **USING LAYER**

The keyboard lets you play two different preset tones at the same time, creating a "layered" effect when you press one key. The first tone you select is called the *base tone* and the second tone is called the *layer tone*.

- 1. Press TONE.
- Enter the three-digit number for the base tone then press LAYER. The LAYER indicator appears.
- 3. Enter the three-digit number for the layer tone.

4. Play the keyboard to hear the selected layered tones.

To select a different layer tone, enter the three-digit number for the new layer tone while the LAYER indicator appears.

To select a different base tone, press LAYER to turn off its indicator, then enter the three-digit number for the new base tone. Then press LAYER again so the LAYER indicator appears.

To cancel LAYER, repeatedly press LAYER until its indicator disappears. 

✓

### USING SPLIT AND LAYER TOGETHER

You can combine the split and layer features, so you can play one layered combination of tones on the low-end keys and another on the high-end keys.

- 1. If the SPLIT or LAYER indicator is on, press **SPLIT** or **LAYER** to turn it off.
- 2. Enter the number for the high-end base tone on the keypad.

- Repeatedly press SPLIT until the SPLIT indicator appears.
- Enter the number for the low-end base tone.
- 5. Repeatedly press **SPLIT** until the SPLIT indicator disappears.
- Repeatedly press LAYER until the LAYER indicator appears.
- 7. Enter the number of the layered tone for the high-end keys.

- 8. Press **SPLIT**. The SPLIT indicator appears.
- 9. Enter the number of the layered tone for the low-end keys.
- If desired, hold down SPLIT then press the key where you want the high-end tones to begin.
- Play the keyboard to hear the selected tones.

To cancel the SPLIT/LAYER combination, press each button so both the SPLIT and LAYER indicators disappear.

## **USING THE PRESET AUTO-RHYTHMS**

Your keyboard has 100 preset auto-rhythms that provide a steady beat for your music. The name and two-digit number of each preset auto-rhythm is listed on the keyboard's top panel. You can also download up to 4 sets of accompaniment data and store them into the keyboard's memory. See "Using the Data Download Service" on Page 21.

You can play a preset auto-rhythm on the keyboard in any of the following ways:

- Select and play a rhythm (see "Selecting/Playing an Auto-Rhythm")
- Synchronize the start of a rhythm with your music (see "Using SYNCHRO")
- Start a rhythm with a special introduction (see "Using INTRO")
- Briefly vary the pattern of a rhythm (see "Using FILL-IN")
- Play an alternate version (variation) of a rhythm (see "Using FILL-IN NEXT" on Page 10)
- Stop a rhythm with a special ending (see "Using ENDING" on Page 10)

# SELECTING/PLAYING AN AUTO-RHYTHM

- Press RHYTHM. RHYTHM and the name and number of the current auto-rhythm appear.
- To select a different rhythm, choose an auto-rhythm from the 100 RHYTHMS list and enter its three-digit number on the keypad. Precede a single- or twodigit number with zeroes. Or, repeatedly press + or – to move to the next higher or lower numbered rhythm.
- Set MODE to NORMAL, then press START/STOP to start the selected autorhythm.

Or, you can press VARIATION/FILL-IN 1 or 2 to start the rhythm. Each of the keyboard's preset auto-rhythms has a built-in variation (alternate) to its normal beat pattern. The variation differs

slightly from the normal rhythm, so it is almost like having two rhythms in one!

- 4. Adjust **VOLUME** to the desired level.
- To change the auto-rhythm speed, press (or hold down) TEMPO ∧ or V.
   The current tempo setting appears.
- 6. Play the keyboard along with the autorhythm.
- 7. To select a different rhythm, repeat Steps 1 and 2.
- 8. To stop the auto-rhythm, press **START/ STOP**.

#### Using SYNCHRO

This feature lets you synchronize the start of an auto-rhythm with the beginning of your music.

After you select and enter an auto-rhythm, press **SYNCHRO/FILL-IN NEXT**, then begin playing the keyboard. The keyboard automatically begins to play the rhythm when you press any key in the accompaniment keyboard range (see "Using Auto Accompaniment" on Page 10).

#### **Using INTRO**

This feature lets you start the selected autorhythm with a light, 3- to 8-measure introduction that blends easily into the selected rhythm.

To start a rhythm with an introduction, select and enter the rhythm, then press INTRO/ENDING 1 or 2. The introduction for the selected variation (1 or 2) plays, then the selected auto-rhythm automatically starts.

#### Using FILL-IN

This feature lets you insert a short (1- to 2-measure) variation in the beat pattern of a selected auto-rhythm. While the auto-rhythm is playing, press and release VARIATION/FILL-IN 1 or 2, corresponding to the variation you started with. The keyboard inserts a 1- to 2-measure fill-in of either variation, then the original rhythm

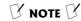

#### Selecting/Playing an Auto-Rhythm

- The keyboard automatically selects the rhythm 8 BEAT 1 (No. 000) when you turn the power on. Each time you turn it on after that, it selects the last selected rhythm.
- If you incorrectly enter the first digit of the rhythm, press RHYTHM to clear the entry and return to the last selected auto-rhythm.
- You can also adjust the tempo by first pressing TEMPO ∧ or V, then entering the desired number of beats per minute in three digits (030 to 255), or by holding down + or – on the keypad.
- To reset the tempo to its default (original) speed, press TEMPO ∧ and ∨ at the same time.

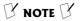

#### Using Auto Accompaniment

- You can use the keyboard's rhythm controls (INTRO/ENDING 1 or 2, VARIATION/FILL-IN 1 or 2, and SYNCHRO/FILL-IN NEXT) with all three types of auto accompaniment.
- After you press the auto accompaniment keys while using concert chord or standard fingering, the keyboard plays the same chord until you press other accompaniment keys to play a different chord or press START/STOP.
- When you select Concert Chord or Standard Fingering mode, the range of the accompaniment keys is set by the split point. See "Using SPLIT" on Page 8.

#### **Concert Chord**

You can press any labeled note(s) to the right of the lowest note in the chord to produce a minor, a dominant seventh, or minor seventh chord.

automatically resumes at the end of the current measure.

When you press another variation button (VARIATION/FILL-IN 2 while you are playing variation 1, for example), the keyboard starts to play the newly-selected variation and does not insert a fill-in.

#### **USING FILL-IN NEXT**

To switch to the other variation of the selected auto-rhythm during play, press SYNCHRO/FILL-IN NEXT while the rhythm is playing. The fill-in pattern of the current variation plays, then fill-in of the other variation, and the rhythm switches to the other variation.

#### **USING ENDING**

To end the selected rhythm with a special flourish, press **INTRO/ENDING 1** or **2** while the auto-rhythm is playing. The keyboard plays a special ending of the selected type (1 or 2), then automatically stops the rhythm.

The ending pattern starts immediately if you press the button before the second beat of the current measure. If you press after the second beat, the ending pattern starts from the next measure.

### **USING AUTO ACCOMPANIMENT**

The 18 keys on the left side of the keyboard with note labels above them are called accompaniment keys.

Accompaniment Keyboard Melody Keyboard

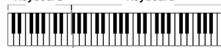

You can set the keyboard to play three different types of auto accompaniment using the accompaniment keys.  $\checkmark$ 

- Concert Chord lets you play chords on the accompaniment keys using chord formations of from one to four notes. The number of keys you press determines the type of chord that plays (see "Concert Chord").
- Standard Fingering lets you play chords on the accompaniment keys using standard chord formations of three or four notes (see "Standard Fingering" on Page 11).
- Full-Range Chord lets you play the melody using the entire keyboard while the keyboard plays accompaniment based on your auto-rhythm selection.

The auto-accompaniment patterns consist of four parts: chord 1, chord 2, bass, and rhythm. You can delete any of the parts by using the mixer function. See "Using the Mixer" on Page 12.

# ADJUSTING THE ACCOMPANIMENT VOLUME

The keyboard lets you adjust the volume of your accompaniment separately from the overall volume of the keyboard.

 Press ACCOMP VOLUME. The current accompaniment volume setting appears.  Within 5 seconds, enter a number from 0 0 0 (softest) to 1 2 7 (loudest) on the keypad. The numbers appear as you press the keys.

Or, press **ACCOMP VOLUME** then repeatedly press – or + to select the next lowest or highest accompaniment volume setting.

To reset the accompaniment volume to its default value of 87, press ACCOMP VOLUME then press – and + at the same time

#### **CONCERT CHORD**

The concert chord method lets beginning keyboard players easily select and play a chord.

The number of accompaniment keys you press determines the type of chord that plays. This chart shows the chord type that plays when you press one, two, three, or four accompaniment keys at the same time.

| Number of Keys<br>Pressed | Chord Type               |
|---------------------------|--------------------------|
| CDEFGABCDEF               | Major                    |
| CDEFGABCDEF               | Minor (m)                |
| CDEFGABCDEF               | Dominant<br>Seventh (7)  |
| CDEFGABCDEF               | Minor<br>Seventh<br>(m7) |

The lowest note you play determines the key of the chord. For example, if the lowest note is C, the keyboard plays a C chord. If

- 1. Set MODE to CONCERT CHORD.
- 2. Enter a two-digit auto-rhythm number.
- 3. To start the auto-rhythm before the auto accompaniment, press START/STOP or INTRO/ENDING 1 or 2.

Or, to synchronize the start of the selected auto-rhythm with your accompaniment, press SYNCHRO/FILL-IN NEXT.

4. Begin the accompaniment at the desired interval by pressing the desired accompaniment key(s).

To play a melody along with the accompaniment, press any key(s) to the right of the accompaniment keys.

- 5. Adjust the tempo and VOLUME to the desired levels.
- 6. To change chords without interrupting the rhythm, simply press the auto accompaniment key(s) required to form the new chord.
- 7. To stop auto accompaniment and the auto-rhythm, press START/STOP.

#### STANDARD FINGERING

The standard fingering method uses standard formations of three or four notes, and lets the experienced musician play a wider variety of accompaniment chords.  $\ensuremath{\mathcal{Y}}$ 

This chart shows the 15 chord types you can play on your keyboard by using standard fingering.

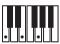

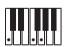

Suspended 4th (SUS4)

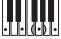

Major 7th

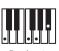

Dominant Suspended 4th (7sus4)

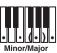

7th (mM7)

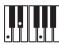

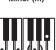

**Dominant** 

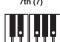

Minor Half-Diminished

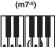

Major 9th (add9)

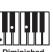

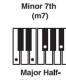

Diminished

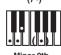

Minor 9th (madd9)

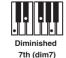

Follow these steps to start standard fingering auto accompaniment.

- 1. Set MODE to FINGERED.
- 2. Select and enter an auto-rhythm.
- 3. To start the auto-rhythm before your auto accompaniment, press START/ STOP or INTRO/ENDING 1 or 2.

Or, to synchronize the start of the selected auto-rhythm with your accompaniment, press SYNCHRO/FILL-IN NEXT.

4. Begin the accompaniment at the desired interval by pressing at least three accompaniment keys to play the desired chord.

To play a melody along with the accompaniment, press any key(s) to the right of the accompaniment keys.

- 5. Adjust TEMPO and VOLUME to the desired levels.
- 6. To change chords without interrupting the rhythm, simply press the auto accompaniment keys required to form the new chord.
- 7. To stop auto accompaniment and the auto-rhythm, press START/STOP.

#### Full-Range Chords

While the concert chord and standard fingering methods limit chord formations to the accompaniment keys, the full-range chord method lets you play chords of any type using any of the keyboard's keys.

Set MODE to FULL RANGE CHORD and follow the steps under "Standard Fingering". If you press three or more keys that form a chord anywhere on the keyboard, the keyboard plays that chord. The keyboard responds with melody sounds if you press fewer than three keys. If

In the full-range chord mode, the keyboard recognizes 23 more chords (in addition to the 15 in the fingered chord mode). The following is an example of those chords with C as the base note.

C6 • Cm6 • C69.

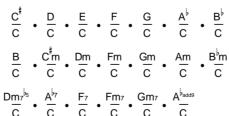

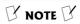

#### Standard Fingering

- You do not have to press the key marked with parentheses on the keyboard in the chart to produce a 7, m7, M7, mM7, add9, or madd9 chord.
- Although the chart shows only one possible fingering position for each chord, it is possible to play a chord using several different positions. For example, the following three positions produce the same C chord.

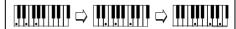

- When you play an aug, 7 , or dim7 chord, the lowest note you play determines the root of the chord. Be sure that your fingering correctly defines the root you
- See "Fingered Chord Chart" on Page 31 for all the chords you can play on your keyboard using standard fingering accompaniment.

#### Full-Range Chords

- You cannot use inverted fingerings. The lowest note is the root.
- You can play the same chord without pressing the 5th G.
- When the notes of a chord are more than 5 notes apart, the lowest sound becomes the

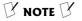

#### Using Auto Harmonize

- Auto harmonize does not work when you select full range chord auto accompaniment or no auto accompaniment.
- The harmony melody in auto harmonize mode uses Channel 5. You can change the tone or volume setting of the harmony by using the keyboard's mixer function (see "Using the Mixer").

#### Using the Mixer

- Normally, keyboard play is assigned to Channel 1. When you use auto accompaniment, parts are assigned to Channels 6-10.
- When you use the keyboard as the sound source for another MIDI device, all 16 channels are assigned musical instrument parts, Channel 10 is reserved for drum parts only, per MIDI standard.
- The mixer settings also affect the corresponding MIDI output.

#### **USING AUTO HARMONIZE**

When using auto-accompaniment in the fingered or concert chord modes, press **AUTO HARMONIZE** to automatically add harmony to your melodies. The indicator next to AUTO HARMONIZE lights, and the keyboard adds harmony based on the chord playing on the accompaniment key section.

The keyboard's one-touch preset feature recalls these characteristics for a selected rhythm:

#### **Using One-Touch Preset**

## oFF: Turns off the current channel. The bar at the bottom of the level meter

5. To edit other channels, press ▲ (EXIT) to return to the channel selection screen, then repeat steps 2-4.

To exit the edit mode, press MIXER. The display shows the edited status of the channels.

## **Editing Parameters**

tone tempo

laver on/off

effect type

the selected rhythm.

disappears.

auto harmonize on/off

After selecting a rhythm, press ONE TOUCH

PRESET. The keyboard enters synchro

standby mode. Start the accompaniment.

The rhythm plays at a suitable setting and

the keyboard sounds the selected tone for

You can change the settings of six parameters for the selected channel.

- 1. Select the channel you want to edit as described in Steps 1 and 2 of "Editing the Status of a Channel".
- 2. Press ▼ (ENTER) to enter the parameter edit mode.
- 3. Repeatedly press ◀ or ▶ to select the parameter you want to change.

#### **Tone Parameters**

Tone No. (000 to 247) — sets the tone assigned to the channel. When the assigned tone is an advanced tone, the display shows only two digits.

Part on/oFF - turns each channel on or

Volume (000 to 127) — controls the volume of the selected channel.

Pan (-64 to +63) — controls the pan (relative position of the tone between left and right speaker channels). -64 is fully left, 0 is the center position, and +63 is fully right.

Oct (Octave) Shift (-2 to +2) - shifts the range of the tone up or down by octave.

#### **Tuning Parameters**

C (Coarse) Tune (-24 to +24) — coarsely tunes the pitch of the selected channel in semitone units.

Fine Tune (-100 to +100) — fine tunes the pitch of the selected channel in cent

## USING THE MIXER

The keyboard plays multiple parts at the same time in up to 16 separate channels during auto accompaniment, or memory playback, or when receiving MIDI data. You can control the on/off setting, volume, and parameters of each of the keyboard's channels just as you would with a sound

This table shows the parts assigned to each channel.

| Channel | Part                           |
|---------|--------------------------------|
| 1       | Main tone                      |
| 2       | Layered tone                   |
| 3       | Split tone                     |
| 4       | Layered/split tone             |
| 5       | Harmonize tone                 |
| 6       | Auto accompaniment part 1      |
| 7       | Auto accompaniment part 2      |
| 8       | Auto accompaniment part 3      |
| 9       | Auto accompaniment bass part   |
| 10      | Auto accompaniment rhythm part |
| 11      | Memory track 1                 |
| 12      | Memory track 2                 |
| 13      | Memory track 3                 |
| 14      | Memory track 4                 |
| 15      | Memory track 5                 |
| 16      | Memory track 6                 |

#### **Editing the Status of a Channel**

You can turn a channel off to delete a specific part.

- 1. Press MIXER. The MIXER indicator and the last selected channel appear.
- 2. Repeatedly press + or to select the channel you want to edit.
- 3. Repeatedly press ▼ (ENTER) then ▶ (CURSOR) to display the current status of the channel - on or off.
- 4. Press + to turn on the channel or to turn it off.

on (default): Turns on the current channel. A bar appears at the bottom of the level meter for the selected channel. units. A cent is one hundredth of a semitone. There are 12 semitones per octave.

#### **Effect Parameters**

**Rvb** (Reverb) **Send** (**000** to **127**) – controls how much reverb is applied. **000** is reverb off, **127** is maximum.

Cho (Chorus) Send (000 to 127) — controls how much chorus is applied. 000 is no chorus, 127 is maximum.

**DSP Line on/oFF** – use to turn the DSP line on or off for a particular channel.

- 4. Repeatedly press + or or enter a number using the number buttons to change the parameter setting.
- To edit other channels, press ▲ (EXIT) to return to the channel selection display, select the channel, then repeat Steps 2–4.
- 6. To exit the parameter edit mode, press **MIXER**.

#### WIXER.

## **USING THE TONE SYNTHESIZER**

The keyboard's custom tone synthesizer lets you create up to 32 of your own original tones. To create a "user" tone, you simply select one of the keyboard's 100 preset tones or 127 GM tones, change its parameters, then store the new tone in a memory location from 238 to 247. You select and use a user tone as you would a preset tone.

The parameters you can change are divided into the following groups.  $\checkmark$ 

- Volume Characteristic Attack Time, Release Time, Resonance, Cutoff Frequency
- Tone Pitch Vibrato type, Vibrato Delay, Vibrato Depth, Vibrato Rate, Octave Shift
- Tone Characteristic Level, Touch Sense, Reverb Send, Chorus Send, DSP Line, DSP Type, DSP Parameter

## Creating and Storing a User Tone

- Select the preset tone (except 228– 237) you want to use as a basis for your user tone.
- Press SYNTH. The keyboard enters the Custom Tone Synthesizer mode and Rtk Time (Attack Time, the first parameter) appears.
- Repeatedly press 

   or 

   (CURSOR) to display the parameter you want to change.

Attack Time (Rtk Time) (-64 to +63) — Sets the speed of the attack (the period from when you press a key to when the tone reaches its maximum volume). The greater the value, the quicker the attack.

Release Time (Rel. Time) (-64 to +63) — Controls the speed of a tone's release (the period from when you release a key to when the tone stops sounding). The greater the value, the quicker the release.

Vibrato Type (Vib. Type) Sin, tri, SRU, or Sqr — Sets the vibrato type as sine wave (Sin), triangle wave (tri), sawtooth wave (SRU), or square wave (Sqr).

Vibrato Delay (VibDelay) (-64 to +63) — Sets the amount of time before vibrato starts.

Vibrato Depth (VibDepth) (-64 to +63) — Sets the depth of vibrato effect.

Vibrato Rate (Vib.Rate) (-64 to +63) — Sets the speed of the vibrato effect.

Cut Off Frequency (C-offFrq) (-64 to +63) — Adjusts the timbre of the sound. A higher cut off frequency gives brighter timber, lower cut off frequency produces a softer timbre.

Resonance (Resonan) (-64 to +63) — Sets the resonance of the tone. Resonance enhances the harmonic component around the cut off frequency to create a distinctive sound. The larger the value, the more distinctive the sound.

Octave Shift (OctShift) (-2 to +2)— Shifts the range of the tone up or down by octave.

**Level** (**Level**) (**0** to **127**) — Controls the overall volume of the tone. The greater the value, the greater the volume. Setting a level of zero means that the tone does not sound at all.

Touch Sensitivity (TchSense) (-64 to +63) — Controls changes in the volume of the tone depending on how hard you strike the keys. You can specify more volume for stronger striking and less volume for lighter striking, or you can specify 00 to set the same volume regardless of how hard you strike the keys.

Reverb Send (Rvb Send) (0 to 127) — Controls the reverb effects.

Chorus Send (Cho Send) (0 to 127) — Controls the chorus effects.

 $\label{eq:decomposition} \mbox{DSP Line (DSP Line) on/oFF} \ -\ \mbox{Sets DSP} \\ \mbox{line on or off.}$ 

**DSP Type** (Number and name of the applied DSP appears) — Selects the DSP type.

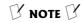

#### Using the Tone Synthesizer

- You cannot use tones 228–237 (drum set tones) as base tones.
- The preset tone you use as the basis for a user tone is not changed.
- Tone locations 238–247 initially contain the tone number 000. The user tone you store in any of those locations replaces it.

#### Creating and Storing a User Tone

- A new or revised user tone replaces the existing user tone.
- Layer, split, auto accompaniment, demo tune play, and MIDI functions are all disabled while the keyboard is in the Custom Tone Synthesizer mode.
- For some tones, setting the resonance too high might cause distortion or noise. If you encounter this, lower the resonance setting.
- While you are setting the three DSP parameters, an indicator appears next to DSP.

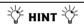

- To make it easier to create your own tone, start with a preset tone that is similar to the one you are trying to create.
- Experiment with different settings. There are no real rules about what a tone should sound like. Let your imagination run free and experiment with different combinations. You might be surprised at what you can achieve!

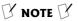

#### Using the Registration Memory

- You cannot use the registration memory while you are using the synthesizer, memory, or demo tune functions.
- You cannot delete a registration setup from memory, but you can store a different setup in its place.
- You can use the keyboard's MIDI function to save your setup data to your PC or other storage device.

#### Changing Keys

- You cannot change the key while a prerecorded tune is selected or playing.
- A semitone is a measurement that represents the acoustical interval between the tones of any two keys on the keyboard.
   For example, the difference between C and C# or B and C is one semitone.
- The transpose setting also affects memory playback (see "Playing Back from Song Memory" on Page 17) and auto accompaniment.
- The keyboard automatically resets the key to the default value of 0 (middle C) each time you play a pre-recorded tune.

#### Tuning the Keyboard

- You cannot tune the keyboard while a prerecorded tune is displayed or playing.
- The tuning setting also affects memory playback (see "Playing Back from Song Memory" on Page 17) and auto accompaniment.
- The keyboard automatically resets the tuning pitch to the default value of 00 (cents) each time you turn off the keyboard.

- When you store a tone with DSP line turned on, all the DSP parameters are recalled as you select the tone.
- Repeatedly press + or to change the parameter's setting, or use the number buttons to directly enter a value for the parameter.
  - If you want to change another parameter, repeat Steps 3, 4, and 5.
- 5. To store the settings, press ▼ (ENTER) to display the tone number (238 247) where you want to save the user tone.

- Repeatedly press + or until the tone number you want appears.
- Press ▼ (ENTER) to save the user tone.
   Save OK appears briefly and the keyboard exits the Custom Tone Synthesizer mode.

Or, press ▲ (EXIT) to exit the Custom Tone Synthesizer mode without storing a new tone.

## **USING THE REGISTRATION MEMORY**

Your keyboard can save different setups of controls in its registration memory. This lets you instantly recall your favorite settings. The registration memory consists of four banks (0-3), each with four memory locations (1-4), totaling up to 16 settings. You can save each of the following settings in each registration memory:  $\checkmark$ 

- tone
- · rhythm
- tempo
- split on/off
- split point
- layer on/off
- mixer settings (Channels 1-10)
- effect settings
- equalizer settings
- · touch response settings
- assignable jack setting (see "Using a Sustain Pedal" on Page 15)
- transpose (see "Changing Keys" on Page 14)
- tuning (see "Tuning the Keyboard" on Page 14)

- · accompaniment volume
- auto harmonize on/off

#### STORING A SETUP

- Set the desired controls to the setting you want to store.
- Within 5 seconds, repeatedly press BANK until the desired bank number appears.
- While holding down STORE, press the desired REGISTRATION button (1, 2, 3, or 4). Store appears after the selected bank/location number/letter.
- 4. Release STORE and REGISTRATION.
- 5. Repeat Steps 1-4 to store more setups.

## RECALLING A SETUP

- Repeatedly press BANK until the desired bank number appears.
- Within 5 seconds, press the desired REGISTRATION button (1, 2, 3, or 4).
   Recall appears after the selected bank/ location number/letter.

## **SPECIAL FEATURES**

#### **CHANGING KEYS**

The keyboard automatically selects the key of middle C each time you turn it on. For added flexibility as you play, the keyboard lets you change (transpose) the musical key in which it plays. You can transpose the key up or down 24 semitones (two octaves).

- Press TOUCH/TRANSPOSE/SETTING, then repeatedly press ◀ or ► (CURSOR) until 00 Trans appears. The displayed number is the number of semitones to which the keyboard is set, compared to its default key.
- Within 5 seconds, repeatedly press

   or + to lower or raise the key. Each
   time you press or +, the key changes
   by 1 semitone. As you raise the key, 1 is

- C#, 2 is D, and so on. As you lower the key, -1 is B, -2 is B, -3 is A, and so on.
- 3. Press **TOUCH/TRANSPOSE/SETTING** to exit the menu setting mode.

#### TUNING THE KEYBOARD

Although your keyboard never goes out of tune, it lets you adjust its pitch to match other instruments or musical recordings.

A cent is the measurement that represents the acoustical interval between two tones. 1,200 cents equal 1 octave. You can tune the keyboard to within –99 to +99 of its default pitch.

 Press TOUCH/TRANSPOSE/SETTING, then repeatedly press ◀ or ► (CURSOR) until 00 Tune appears. The number on

- the display is the number of "cents" to which the keyboard is currently tuned, compared to its default pitch.
- Within 5 seconds, repeatedly press or + to lower or raise the keyboard's pitch. Each time you press the key, the number decreases or increases by 1 cent.

#### **USING TOUCH RESPONSE**

Your keyboard's touch response feature lets you adjust the volume of your music's tone based on how hard you strike the key(s), so you can add emotion to your music.

- Press TOUCH/TRANSPOSE/SETTING.
   Touch and the current setting (default: 2 formal) appear.
- Within 5 seconds, repeatedly press or + to select the touch response level, oFF Touch, 1 Light, 2 flormal, or 3 Heavy.

At the **Light** setting, light key pressure results in a loud sound, and very heavy key pressure results in a more powerful sound. When you select **oFF Touch**, the indicator next to TOUCH RESPONSE disappears and the tone does not change regardless of how you press the key.

#### Using a Sustain Pedal

For added flexibility and control as you make music, you can connect an optional sustain pedal, available through your local RadioShack store or online at www.radioshack.com. A sustain pedal lets you sustain or soften the keyboard's sound, or even start and stop an auto-rhythm.

To connect a sustain pedal to your keyboard, insert the pedal's plug into SUSTAIN/ASSIGNABLE JACK on the back of the keyboard.

You can adjust the keyboard to these settings when you use a sustain pedal.

**SUS** (Sustain)—Causes one or more notes to linger after they are played.

**Sos** (Sostenuto)—Similar to sustain, but only sustains the key that was pressed when you press the pedal.

SFt (Soft)—Softens the sound.

**rhy** — Starts or stops the selected rhythm.

Follow these steps to change the setting for SUSTAIN/ASSIGNABLE JACK.

- Press TOUCH/TRANSPOSE/SETTING, then repeatedly press 

  or 

  (CURSOR) until LCD/Jack appears.
- Repeatedly press ▼ (ENTER) then repeatedly press ◄ or ► (CURSOR) until Jack and the current setting (default: SUS) appear.

 Within 5 seconds, repeatedly press + or – until the desired setting (SUS, SoS, SFt, or rHu) appears.

Press the sustain pedal as you play to hear the desired sound or to start/stop the selected auto-rhythm.

# ADJUSTING THE DISPLAY CONTRAST

- Press TOUCH/TRANSPOSE/SETTING, then repeatedly press 

  or 

  (CURSOR) until LCD/Jack appears.
- 2. Press ▼ (ENTER). 06 Contrast appears.
- Within 5 seconds, repeatedly press + or

   until you can view the display clearly.
   The number changes from 0 to 12.

#### RESETTING THE KEYBOARD

The keyboard retains various settings even when you turn the power off, so long as you do not disconnect power. You can, however, delete or initialize some settings without deleting others.

- Press TOUCH/TRANSPOSE/SETTING, then repeatedly press ◀ or ► (CURSOR) until Init/Del appears.
- 2. Press ▼ (ENTER). Init Mix? appears.
- Within 5 seconds, repeatedly press

   or ▶ (CURSOR) until the item you want
   to reset appears.

**InitMix?** — Initializes the mixer parameters you assigned by the mixer function or by input from an external sequencer.

**InitPar?** — Initializes all parameters, except for the display contrast setting.

**rHy nnn Del?** — Deletes the data of the user rhythm number *nnn*. See "Using the Data Download Service" on Page 21.

**InitSys?** — Deletes all data in the user area.

 Press YES. Sure? appears, prompting you to confirm the initialization/deletion. Press YES again. The keyboard completes initialization/deletion and exits the menu setting mode.

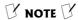

- The touch response setting does not affect memory playback, auto accompaniment, or received MIDI data.
- The MIDI data sent out from the keyboard is affected by the touch response setting.

## ☑ NOTE ☑

- SONG MEMORY is a four-way switch.
  When you press it once, the keyboard enters the memory playback mode. When you press it again, it enters the real-time memory record mode. When you press the button a third time, it enters the step recording mode. When you press the button a fourth time, it turns off the memory function.
- When you record on a track that contains data, the new recording replaces the previous recording.
- The touch response setting (on/off) is not recorded. However, the strength of the strike is recorded.
- Channel 1 mixer parameters are automatically recorded to Track 1.
- Check the display for Channels 11–16 to see which memory tracks contain data and which are empty.

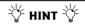

To record using an intro, ending, or fill-in, use INTRO/ENDING 1 or 2, SYNCHRO/FILL-IN NEXT, VARIATION/FILL-IN 1, or VARIATION/FILL-IN 2 as you normally would.

### USING THE SONG MEMORY

The keyboard lets you record up to two separate songs (with up to about 3,500 notes) in memory for later playback. You can use either of two methods to record a song — real-time recording (you record as you play) or step recording (you enter notes and chords one-by-one).

You can record on each of the keyboard's six tracks separately. Besides notes, each track can have its own tone number. Then, when you play back the tracks together, it sounds like an entire six-piece band. Also, you can use different mixer settings for each track.

Track 1 is the main track, and you can use it to record auto accompaniment, as well as keyboard play. Tracks 2 through 6 are melody tracks, and you can use these for recording a secondary melody that includes keyboard play.

Because each track is independent of the others, you only need to re-record a single track if you make a mistake while recording on it.

If the remaining memory is less than 100 notes, the measure and beat numbers flash. When memory becomes full, recording automatically stops (and autoaccompaniment or rhythm stops playing, if used).

Memory contents are saved as long as power is supplied to the keyboard. Unplugging the adapter without batteries or with weak batteries erases the memory. To prevent data loss, connect an adapter before replacing the batteries.

Turning off the keyboard while recording erases the contents of the track you were recording.

You can transfer memory contents to another MIDI device.

#### REAL-TIME RECORDING

With real-time recording, the notes are recorded as you play them on the keyboard.

- 2. Within 5 seconds, press + or (or 0 or 1) to select a song number.
- Press CHORD/TR 1 to select Track 1.
   While the keyboard is in memory record mode, the level meters for channels 11 through 16 correspond to memory tracks 1 through 6. When all four bars are lit, that channel has something in memory: if only one bar is lit, that track is empty.
- 4. If desired, you can change the following settings:

- Tone number
- Rhythm number. (To record without an auto-rhythm, skip Step 5 of "Real-Time Recording." Recording starts when you press a key.)
- Tempo. (Do not change the tempo unless you already know the desired tempo. Pressing START/STOP to hear the tempo causes recording to begin).
- MODE
- 5. Press **START/STOP** to start recording.

To start recording with synchro start, press SYNCHRO/FILL-IN NEXT instead of START/STOP. Recording starts when you play a note or a chord on the accompaniment keys.

To synchro start auto accompaniment with an intro pattern, press SYNCHRO/ FILL-IN NEXT and then INTRO/ENDING 1 or 2 instead of START/STOP. Recording starts with the intro pattern when you play a note or a chord on the accompaniment keys.

To start auto accompaniment during a recording, press INTRO/ENDING 1 or 2 instead of START/STOP. Play the melody keys to start recording. When you reach the point where you want accompaniment to start, play a chord on the accompaniment keys.

- Play the keyboard. You can also record auto accompaniment chords, tuning, and pedal operations.
- 7. Press START/STOP to end recording.

If you make a mistake, press **START/ STOP** to stop recording and begin again from Step 1, or you can edit the contents. See "Editing Memory Contents" on Page 18.

This data is stored on Track 1 along with the notes you played:

- tone number
- · rhythm number
- rhythm controller (INTRO/ENDING 1 or 2, VARIATION/FILL-IN 1 or 2, etc.) operations
- · pedal operations
- · accompaniment volume
- · effect type

See "Recording Multiple Tracks" on Page 18 to record on the other five tracks.  $\mathcal{Y}$ 

# PLAYING BACK FROM SONG MEMORY

- Repeatedly press SONG MEMORY until Play appears.
- 2. Within 5 seconds, repeatedly press + or (or **0** or **1**) to select a song number.
- Within 5 seconds, press START/STOP to play back the song you selected. You can use TEMPO to adjust the playback tempo.

#### STEP RECORDING

With step recording, you can record a chord progression one chord at a time. (If you want to record one note at a time, refer to "Recording Multiple Tracks" on Page 18.)

Follow these steps to record chords with step recording.

- Repeatedly press SONG MEMORY until Step Rec appears.
- 2. Within 5 seconds, repeatedly press + or to select a song number.
- 3. If desired, you can change the rhythm number and MODE settings.
- Press CHORD/TR1 to select Track 1.
   The REC indicator flashes briefly, then lights steadily.
- Press SYNCHRO/FILL-IN NEXT, then play a chord using the chord play method determined by the current MODE setting (Fingered, Concert Chord, Full Range Chord, or Normal).

When MODE is set to NORMAL, specify the chord using the root keys and chord-type keys. See "Specifying Chords in the Normal Mode".

To start accompaniment with an intro pattern, press INTRO/ENDING 1 or 2 after SYNCHRO/FILL-IN NEXT.

To switch to a rhythm variation, press **VARIATION/FILL-IN 1** or **2** immediately before playing the chord.

To insert an ending or fill in, press INTRO/ENDING 1 or 2, or VARIATION/FILL-IN 1 or 2 immediately before entering the chord.

To step-record chords without a rhythm, skip this step. The chord of the specified length is recorded. A rest can be specified there, so you can create an original chord pattern.

To add chord accompaniment during rhythm play, enter rests from the beginning of the recording up to where you want accompaniment to start. Then enter only the chords (no rests).

- Use the number buttons to specify the length of the chord. See "Specifying the Length of a Note."
- For each additional chord you want to enter, play the chord and use the number buttons to specify its length.
- 8. When you finish recording, press START/STOP. The keyboard is now in playback standby mode. You can try playing back the song by pressing START/STOP.

## Specifying Chords in the Normal Mode

To enter chords when **MODE** is set to **NORMAL** during step recording, you must specify them using a method other than Concert Chord or Fingered. That way, you can enter 18 chord types using only two keys.

While holding down the desired chord root key, press the chord key to specify the chord. The root and chord types are labeled above each key. The chord root letter and type of chord also appear as you play a chord.

## Specifying the Length of a Note

During step recording, repeatedly press + or – or enter a number using the number buttons to specify the length of each note. Use numbers 1 through 6 to specify whole notes (1), half notes (2), quarter notes (3), eighth notes (4), 16th notes (5), and 32nd notes (6).

To enter a dot or triplicate, hold down 7 (dot) or 9 (triplicate), then press 1 through 6.

To enter a tie, press 8 then enter the first and second notes.

To enter a rest, press 0, then press 1 through 9 to specify the length of the rest.

#### **Correcting Mistakes**

Before finishing your step recording entry, you can move the entry point back to correct the data you entered. This deletes all data after the point where you make corrections.

- Before you press START/STOP to end recording, press ◀ (CURSOR). This moves the entry point back one "space." The data recorded at the current entry point appears, the REC indicator turns off, and the STEP indicator flashes.
- 3. Press ▼ (ENTER) then press ► (CURSOR). Rewrite? appears.
- 4. Press **YES** to clear all data after the current entry point. Press **NO** or ▲

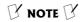

#### Playing Back from Song Memory

- You can use change the rhythm, use layer and/or split during memory playback.
- Pressing START/STOP during the song restarts the song from the beginning.
- You can set the volume and pan position of the playback tracks using the mixer. This setting data is output through MIDI OUT.
- The entire keyboard functions as a melody keyboard during playback, regardless of the MODE setting.

#### Step Recording

- If you make a mistake, see "Correcting Mistakes".
- When you record on a track that already contains data, the keyboard automatically locates the end of the previous recording measure, beat, or clock (1/48 of a beat) and adds your new entry to it.
- You can enter a 0 (a rest) in Step 5 of "Step Recording", but the rest is ignored when the accompaniment plays.
- The rhythm number and INTRO/ENDING 1 or 2, SYNCHRO/FILL-IN NEXT, and VARIATION/FILL-IN 1 or 2 operations are stored on Track 1, along with the notes you played. See "Recording Multiple Tracks" to record on the other five tracks.
- During recording on Tracks 2 through 6, the entire keyboard functions as a melody keyboard, regardless of the current MODE setting.
- The tone number is stored on the selected track in addition to the notes you played.
- You can turn off a track during playback by using the mixer function (see "Using the Mixer" on Page 12).

#### **Correcting Mistakes**

The REC indicator lights and the STEP indicator stops flashing when you move to the end of the recording.

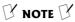

- Do not change a note identical to the preceding or succeeding note. Doing so might alter the length of the note and you will have to re-record the entire track.
- When you change note, key pressure, or chord, the keyboard sounds the new setting so you can hear what it sounds like.
- Some parameters are stored in the initial portion of the memory, called "Panel Record." You cannot edit data in this field using the procedure described here. See "Rewriting Song Data (Panel Record)" on Page 19.
- The tone and rhythm you selected before beginning recording are stored in the panel record. You can only change tone or rhythm during recording.
- The only parameters that can be edited for Tracks 2–6 are notes and tone numbers.
- · You cannot add data to a recording.
- You cannot move portions of a recording to a different location within the recording.
- You cannot change note lengths.

**(EXIT)** to cancel the rewrite operation.

# RECORDING MULTIPLE TRACKS

In addition to Track 1, where you record auto accompaniment as well as keyboard play, there are five other tracks you can use to record melody parts only. You can record different tones on these tracks and build a full ensemble of instruments.

You can play back what you already recorded on Track 1 (or any other track) while you record on Tracks 2–6.

#### **Real-Time Recording**

- Repeatedly press SONG MEMORY until Record appears.
- 2. Within 5 seconds, repeatedly press + or to select a song number.
- Press the desired SONG MEMORY TRACK (2–6) to select the track you want to record on.
- If desired, you can change the tone number and tempo settings. You can change the tempo to one that is easy for you to follow.
- Press START/STOP to start recording. The contents of any tracks already recorded start to play.
- 6. Play on the keyboard what you want to record on the selected track.
- 7. Press START/STOP to end recording.

If you used them, tone number and optional pedal operation are also stored on the selected track in addition to the notes you played.

#### **Step Recording**

- Repeatedly press SONG MEMORY until Step Rec appears.
- 2. Within 5 seconds, repeatedly press + or to select a song number.
- Press the desired SONG MEMORY TRACK (2–6) to select the track you want to record on.
- Change the tone, if desired. After selecting a tone, press any keyboard key to clear the tone selection display and return to the note input screen.
- 5. Use the keyboard to enter notes or **0** to enter rests.
  - When you enter a note using the keyboard with touch response turned on, the key pressure is also recorded.
  - To delete a rest entry, press 0 again.

- 6. Use **1–9** to enter the length of the note or rest.
- 7. Continue entering notes by playing them and specifying their length.
- 8. Press START/STOP to end recording.

#### **EDITING MEMORY CONTENTS**

You can recall and change individual notes and parameter settings from a song in memory.  $\checkmark$ 

- Repeatedly press SONG MEMORY until Step Rec appears.
- Within 5 seconds, repeatedly press
   or to select a song number.
- Use SONG MEMORY TRACK (1–6) to select the track you want to edit.
- 4. Press **◄** (CURSOR) to enter edit mode.
- Repeatedly press ◀ or ► (CURSOR) to move to the entry you want to change.

You can change the parameter that is flashing on the display. To change a different parameter, repeatedly press ◀ or ▶ (CURSOR) so the parameter you want to edit flashes.

6. Make the desired changes to the selected parameter.

The procedures you use to change a parameter depend on the type of data it contains. See "Editing Techniques and Display Contents".

- 7. Repeat Steps 5 and 6 to edit other parameters.
- Press START/STOP when you are finished.

## Editing Techniques and Display Contents

**Key Pressure** (Velocity) — Repeatedly press + and – or use the number buttons to adjust the key pressure.

**Pitch** — Enter a new note on the keyboard or repeatedly press + or – to change to the next higher or lower note. The keyboard and the staff on the display show your new entry.

**Chord** — Use the appropriate chord fingering method for the MODE setting.

**Tone Number/Rhythm Number** — Repeatedly press + or – or use the number buttons to enter a number.

Rhythm Controller (INTRO/ENDING 1 or 2, VARIATION/FILL-IN 1 or 2, SYNCHRO/FILL-IN NEXT) — Press the button for the function you want to change to.

#### **EDITING A SONG**

You can delete an entire song, a specific track, or data associated with the song.

#### **Deleting a Song**

- 1. Repeatedly press **SONG MEMORY** until **Plau** appears.
- 2. Repeatedly press + or to select the song number.
- 3. Press ▼ (ENTER). SongDel? appears
- 4. Press YES. Sure? appears, prompting you to confirm the deletion.
- 5. Press YES again.

## Deleting All Data in a Specific Track

- 1. Repeatedly press **SONG MEMORY** until **Play** appears.
- 2. Repeatedly press + or to select the song number.
- 3. Press ▼ (ENTER). SongDel? appears
- Press the appropriate SONG MEMORY TRACK (1-6) to select the track(s) you want to delete. You can specify more than one track by pressing more than one button.
- 6. Press **YES**. **Sure?** appears, prompting you to confirm the deletion.
- 7. Press YES again to delete the track(s).

# Rewriting Song Data (Panel Record)

Each song in the keyboard's memory has a section in its header called the *panel record*. This section contains initial data for the recording. You can rewrite this portion if necessary.

The settings stored in panel records are:

- Rhythm
- Tempo
- · Accomp Volume
- · Reverb On/Off
- Reverb Type
- Chorus On/Off
- Chorus Type
- DSP Type
- · Equalizer Type

The following mixer parameters are also stored in the panel record:

- Tone
- Part On/Off
- Volume
- Pan
- · Oct Shift
- Coarse Tune
- Fine Tune
- Reverb Send
- Chorus Send

- Repeatedly press SONG MEMORY until Play appears.
- 2. Repeatedly press + or to select the song number.
- 3. Make the changes in settings as desired.
- 4. Press ▼ (ENTER). SongDel? appears.
- Repeatedly press ◀ or ► (CURSOR) until Pnel Rec? appears.
- 6. Press YES to rewrite the header data.

### **Using MIDI**

Your keyboard includes a feature called MIDI (Musical Instrument Digital Interface). MIDI is the universal standard for sending and receiving performance data between all types of electronic musical instruments, regardless of manufacturer. Using MIDI, you can play music on your keyboard and another instrument at the same time while pressing the keys on only one, record your music to a sequencer, acquire a wider selection of preset tones from a sound module, and much more.

Connecting your keyboard to another MIDI device requires a MIDI cable (not supplied).

For detailed specifications of the MIDI function, see the "MIDI Implementation Chart" on Page 41. For more information about MIDI parameters, visit www.radioshack.com and download the "MD-1121 MIDI Implementation."

#### **ABOUT MIDI**

Every MIDI-equipped instrument has MIDI OUT and IN terminals, and some also have a MIDI THRU terminal. Each of these terminals serves a different purpose.

MIDI OUT sends MIDI data to ("talks to") other MIDI instrument(s).

MIDI IN receives ("listens to") MIDI data sent by other MIDI instrument(s).

MIDI THRU lets you connect ("network") additional MIDI instruments, and sends other MIDI devices a copy of all data it receives through its MIDI IN terminal.

Your keyboard has **MIDI OUT** and **MIDI IN** terminals.

The cable that connects MIDI devices does not actually carry sound between them, like a speaker wire carries sound from a receiver to a speaker. Instead, MIDI-equipped devices communicate with each other using digital codes (instructions). One MIDI device sends digital instructions representing exactly what is being played on it. The other MIDI device receives and translates those instructions, then produces (or records) the sound exactly as it was played on the first device.

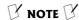

- To deselect a track, simply press its button again.
- You cannot change the song number while in track delete standby.
- You cannot select a track that does not contain recorded data.
- Pressing SONG MEMORY while in track delete standby mode returns to record standby mode.

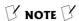

You do not need to make both connections if you are only either sending or receiving.

#### **CAUTION**

- Always turn off power to your keyboard and the other MIDI device before you connect or disconnect MIDI cables.
- As you make the cable connections, be sure to align the MIDI cable pins with the matching holes on your keyboard's MIDI OUT and MIDI IN terminals. If you have trouble plugging in the cable, do not force it! You might damage the plug or the instrument.

# MAKING THE MIDI CONNECTIONS

To connect your keyboard to another MIDI-equipped device, you must use a MIDI cable (available at RadioShack).

To send MIDI data from your keyboard, use a MIDI cable to connect the keyboard's **MIDI OUT** terminal to the other device's MIDI IN terminal.

To receive MIDI data on your keyboard, use a MIDI cable to connect the keyboard's **MIDI IN** terminal to the other device's MIDI OUT terminal.

#### **MIDI DATA**

Your keyboard can send and receive several different types of MIDI data. The keyboard's tones, rhythms, and other types of MIDI data are sent automatically as you play.

The keyboard parts (Channels 1 through 4) are sent over the corresponding channels. When you turn auto harmonize on (see "Using Auto Harmonize" on Page 12), the harmonized notes are sent.

You can set accompaniment parts to be sent over the corresponding channels (Channels 6 – 10). See "Changing MIDI Settings." The keyboard's prerecorded tunes cannot be sent as MIDI data.

The keyboard can receive data over all 16 MIDI mixer channels at the same time.

The received message is interpreted as chord change data when you set **MODE** to **CONCERT CHORD** or **FINGERED**. See "Changing MIDI Settings."

#### **CHANGING MIDI SETTINGS**

- Press TOUCH/TRANSPOSE/SETTING, then repeatedly press 

  or 

  (CURSOR) until 

  miDi appears.
- 2. Press ▼ (ENTER). 01 Keybd Ch appears.
- Within 5 seconds, repeatedly press ◀ or
   until the parameter you want to change appears.

**Keybd Ch** (Keyboard Basic Channel) (Default: 01) — Sets the channel for sending MIDI data to an external device.

**Chord** (MIDI In Chord Judge) (Default: **Off**) — When set to on, the keyboard interprets the received basic channel note data as auto accompaniment chords using the current chord fingering method.

RcompOut (Accompaniment Out) (Default: Off) — Set to on to send auto accompaniment as MIDI data.

**Local** (Local Control) (Default: **On**) — Set to **on** to send data to the keyboard's speakers and another MIDI device

- simultaneously. Set to **oFF** to send data only to another MIDI device (the keyboard's speakers are muted).
- Repeatedly press + or or use the number buttons to change the setting as required. Then press ▲ (EXIT).

# NOTES ABOUT THE MIDI IMPLEMENTATION CHART

The "MIDI Implementation Chart" on Page 41 shows specific details about how your keyboard is compatible with the MIDI standard. The following notes explain how the keyboard works within the MIDI standard.

**Basic Channel** — The MIDI standard allows for the use of up to 16 channels to exchange data. Like a TV broadcast, each of these channels can contain different data. The keyboard can send and receive data on all 16 of these channels.

**Mode** — The MIDI standard allows for four separate modes of operation. The keyboard sends and receives data in Mode 3. This means that the data sent and received by the keyboard can be polyphonic and can be sent or received on only one channel at a time.

Note Number — The MIDI standard allows for note numbers from 0 through 127. This number represents each possible note that a device can play. The lowest note number (0) is five octaves below middle C and the highest note number (127) is three octaves above middle C. The keyboard can send and receive all 128 note numbers.

**Velocity** — The MIDI standard allows for velocity numbers from 0 through 127. Velocity is how fast a key is pressed (or if the key is pressed at all) or how loud a note sounds. A velocity of 0 means that the key is not pressed. The lowest velocity (1) is pianissimo and the highest velocity (127) is fortissimo. The keyboard can send and receive all 128 velocity numbers.

**Pitch Bender** — The keyboard receives (but cannot send) pitch bending signals.

**Control Change** — This feature sends data on various controllers, each having its own number. For the details of each parameter, see "MIDI Data".

**Program Change** — This feature changes the preset sounds. Each sound number corresponds to a program number between 0 and 127. See "MIDI Data".

**System Exclusive** — This feature sends special signals unique to the keyboard.

**All Notes Off** — This feature is a kind of panic button: it stops the current sounds from playing. Only the keyboard receives this message.

Active Sense — This means the keyboard's sound turns off in the event the connection cable to the MIDI IN terminal is accidentally disconnected.

# USING THE DATA DOWNLOAD SERVICE

Visit www.radioshack.com to download the preset accompaniments, tones, DSPs, and registration data, as well as the software to transfer the downloaded data from your PC to the keyboard.

The software not only allows you to transfer the downloaded data to the keyboard, but also to store the various settings you made on the keyboard onto your PC's storage device. See the instructions provided with the software.

## **TROUBLESHOOTING**

| Trouble                                                                           | Possible Cause                                                                    | Remedy                                                                                                   |
|-----------------------------------------------------------------------------------|-----------------------------------------------------------------------------------|----------------------------------------------------------------------------------------------------|
|                                                                                   | The keyboard has turned off automatically.                                        | Press POWER.                                                                                             |
|                                                                                   | The volume is turned down.                                                        | Adjust VOLUME.                                                                                           |
|                                                                                   | The headphones are connected.                                                     | Disconnect the headphones.                                                                               |
| No sound, even if keys                                                            | Power supply problem.                                                             | Make sure the batteries are fresh and inserted correctly, or the AC adapter is connected securely.       |
| are pressed.                                                                      | You are pressing too few accompaniment keys while MODE is set to FINGERED.        | Set MODE to NORMAL or CONCERT CHORD. Or press 3 or 4 keys to form a chord while MODE is set to FINGERED. |
|                                                                                   | Local control is off.                                                             | Set local control to ON (see "Changing MIDI Settings" on Page 20).                                       |
|                                                                                   | Mixer channel 1 is turned off or its volume is set too low.                       | Turn on Channel 1 or raise the volume setting (see "Using the Mixer" on Page 12).                        |
| No sound when                                                                     | The volume is turned down.                                                        | Adjust VOLUME.                                                                                           |
| connected to an external amplifier.                                               | Defective connection cord.                                                        | Replace the connection cord.                                                                             |
| No sound when                                                                     | MIDI cables are not connected properly.                                           | Check the connection.                                                                                    |
| receiving and playing MIDI data.                                                  | Mixer channel is turned off or its volume is too low.                             | Turn channel 1 ON or raise the volume setting (see "Using the Mixer" on Page 12).                        |
| The key or tuning does not match when playing along with another MIDI instrument. | The tuning or transpose parameter is set to a value other than 0 or 00.           | Set the tuning or transpose parameter to 0 or 00.                                                        |
| Some parts do not play during song memory playback.                               | Channels are turned off or volume set too low.                                    | Use the mixer function to turn the channel on or to raise the volume.                                    |
| Cannot record auto-<br>accompaniment.                                             | A track other than Track 1 is selected. (Tracks 2 through 6 are for melody only.) | Select Track 1.                                                                                          |
| Sounds sent to another MIDI device by the keyboard do not sound correct.          | The other device's MIDI THRU function is turned on.                               | Turn off the MIDI THRU function on the other device.                                                     |
| Cannot record chord accompaniment data on a computer.                             | Accomp MIDI Out is set to <b>oFF</b> .                                            | Set MIDI Out to on.                                                                                      |

## **CARE**

Keep the keyboard dry; if it gets wet, wipe it dry immediately. Use and store the keyboard only in normal temperature environments. Handle the keyboard carefully; do not drop it. Keep the keyboard away from dust and dirt, and wipe it with a damp cloth occasionally to keep it looking new.

## **SERVICE AND REPAIR**

If your keyboard is not performing as it should, take it to your local RadioShack store for assistance. Modifying or tampering with the keyboard's internal components can cause a malfunction and might invalidate its warranty and void your FCC authorization to operate it.

## **TONE LIST**

## **PANEL TONES**

| lone Name        | <b>₽</b> O | Program<br>Change |    |    | Range<br>Type | DSP<br>Type | No. |               | Tone Name          | Program<br>Change | Bank<br>Select<br>MSB | Maximum<br>Polyphony | Range<br>Type | DSP<br>Type |
|------------------|------------|-------------------|----|----|---------------|-------------|-----|---------------|--------------------|-------------------|-----------------------|----------------------|---------------|-------------|
| GRAND PIANO      |            | 0                 | 92 | 32 | z             |             | 28  | GUITAR        | NYLON STR.GUITAR   | 24                | 65                    | 32                   | <u>-</u>      |             |
| GRAND PIANO WIDE | WIDE       | 0                 | 29 | 16 | z             |             | 29  | 6             | STEEL STR.GUITAR   | 25                | 65                    | 32                   | Τ             |             |
| MELLOW PIANO     |            | 0                 | 99 | 32 | z             |             | 30  | 0             | 12 STR.GUITAR      | 25                | 66                    | 16                   | ÷             |             |
| BRIGHT PIANO     |            | 1                 | 99 | 32 | z             |             | 31  |               | JAZZ GUITAR        | 26                | 65                    | 35                   | 7             |             |
| MODERN PIANO     |            | -                 | 99 | 16 | z             |             | 32  |               | CLEAN GUITAR       | 27                | 65                    | 32                   | Ţ             |             |
| HONKY-TONK       |            | က                 | 65 | 16 | z             |             | 33  | 8             | ELEC.GUITAR        | 27                | 99                    | 32                   | 7             |             |
| ELEC.GRAND PIANO | IANO       | 2                 | 65 | 32 | z             |             | 34  | -             | MUTE GUITAR        | 28                | 65                    | 32                   | <u>-</u>      |             |
| ELEC.PIANO       |            | 4                 | 65 | 32 | z             |             | 35  | 10            | OVERDRIVE GT       | 29                | 65                    | 32                   | 7             |             |
| MODERN E.PIANO   | 9          | 5                 | 65 | 16 | z             |             | 36  |               | DISTORTION GT      | 30                | 65                    | 32                   | ÷             |             |
| GLASS E.PIANO    |            | 4                 | 99 | 16 | z             |             | 37  | 2             | FEEDBACK GT        | 30                | 99                    | 16                   | ÷             |             |
| SOFT E.PIANO     |            | 5                 | 99 | 16 | z             |             | 38  |               | BANJO              | 105               | 65                    | 32                   | z             |             |
| HARPSICHORD      |            | 9                 | 65 | 32 | z             |             | 39  | BASS          | ACOUSTIC BASS      | 32                | 65                    | 32                   | ÷             |             |
| CLAVI            |            | 7                 | 65 | 32 | z             |             | 40  | 0             | FINGERED BASS      | 33                | 65                    | 32                   | Ţ             |             |
| CELESTA          |            | 8                 | 65 | 32 | z             |             | 41  |               | PICKED BASS        | 34                | 99                    | 35                   | Ţ             |             |
| GLOCKENSPIEL     | _          | 6                 | 99 | 32 | -             |             | 42  |               | FRETLESS BASS      | 32                | 99                    | 35                   | -             | •           |
| VIBRAPHONE       |            | 11                | 9  | 32 | Z             |             | 43  | 3             | SLAP BASS          | 37                | 99                    | 35                   | -1            |             |
| MARIMBA          |            | 12                | 99 | 32 | z             |             | 44  |               | SAW.SYNTH-BASS     | 38                | 65                    | 16                   | 7             |             |
| DRAWBAR ORGAN    | IAN 1      | 16                | 99 | 16 | z             |             | 45  | -             | SQR SYNTH-BASS     | 39                | 99                    | 35                   | 7             |             |
| DRAWBAR ORGAN    | AN 2       | 16                | 99 | 32 | z             |             | 46  | STR/ORCHESTRA | VIOLIN VIOLIN      | 40                | 99                    | 35                   | z             |             |
| PERCORGAN 1      |            | 17                | 99 | 16 | z             |             | 47  | 2             | CELLO              | 42                | 65                    | 32                   | 7             |             |
| PERCORGAN 2      |            | 17                | 99 | 16 | z             |             | 48  | 8             | PIZZICATO STRINGS  | 45                | 65                    | 32                   | z             |             |
| ELEC.ORGAN       |            | 16                | 29 | 32 | z             |             | 49  | 6             | HARP               | 46                | 65                    | 32                   | z             |             |
| JAZZ ORGAN       |            | 17                | 29 | 16 | z             |             | 20  | ENSEMBLE      | STRINGS            | 48                | 65                    | 32                   | z             |             |
| ROCK ORGAN       |            | 18                | 99 | 16 | z             |             | 51  |               | SLOW STRINGS       | 49                | 65                    | 32                   | z             |             |
| CHURCH ORGAN     | Z          | 19                | 99 | 16 | z             |             | 52  |               | BRIGHT STRINGS     | 48                | 99                    | 35                   | z             |             |
| ACCORDION        |            | 21                | 65 | 16 | z             |             | 53  | 8             | MELLOW STRINGS     | 49                | 99                    | 32                   | z             |             |
| BANDONEON        |            | 23                | 65 | 16 | z             |             | 54  | -             | SYNTH-STRINGS      | 20                | 65                    | 32                   | z             |             |
| HARMONICA        |            | 22                | 92 | 32 | z             |             | 55  | 10            | RESO SYNTH-STRINGS | 51                | 65                    | 32                   | z             |             |

## Panel Tones (continued)

| ١, | ,              | :           |                   |                       |                                 |               |             |
|----|----------------|-------------|-------------------|-----------------------|---------------------------------|---------------|-------------|
| Š  | No. Tone Group | Ione Name   | Program<br>Change | Bank<br>Select<br>MSB | Maximum Range<br>Polyphony Type | Kange<br>Type | DSP<br>Type |
| 91 |                | WARM PAD    | 89                | 65                    | 32                              | z             |             |
| 92 |                | POLYSYNTH   | 06                | 99                    | 16                              | z             |             |
| 93 |                | BOWED GLASS | 92                | 65                    | 16                              | z             |             |
| 94 |                | HALO PAD    | 94                | 99                    | 16                              | z             |             |
| 95 |                | SWEEP PAD   | 98                | 65                    | 32                              | z             |             |
| 96 |                | RAIN DROP   | 96                | 99                    | 16                              | z             |             |
| 97 |                | CRYSTAL     | 86                | 99                    | 16                              | z             |             |
| 98 |                | ATMOSPHERE  | 66                | 99                    | 16                              | z             |             |
| 99 |                | BRIGHTNESS  | 100               | 65                    | 16                              | z             |             |
|    |                |             |                   |                       |                                 |               |             |

| Range DSP<br>Type Type | •          |           |             |               |         |          |      |              |             |               |              |             |                    |                     |             |          |               |           |               |              |      |          |         |       |              |          |           |         |             |               |          |            |            |           |
|------------------------|------------|-----------|-------------|---------------|---------|----------|------|--------------|-------------|---------------|--------------|-------------|--------------------|---------------------|-------------|----------|---------------|-----------|---------------|--------------|------|----------|---------|-------|--------------|----------|-----------|---------|-------------|---------------|----------|------------|------------|-----------|
|                        | Z          | Z         | z           | z             | z       | 7        | 7    | z            | Ţ           | Z             | z            | Z           | Z                  | z                   | z           | 7        | 7             | Ţ         | T             | T            | z    | z        | -       | z     | z            | Z        | z         | Z       | z           | z             | z        | z          | z          | 2         |
| Polyphony              | 35         | 32        | 32          | 16            | 32      | 32       | 32   | 32           | 16          | 32            | 16           | 16          | 32                 | 16                  | 32          | 32       | 16            | 32        | 16            | 32           | 32   | 32       | 32      | 32    | 16           | 32       | 32        | 32      | 16          | 16            | 16       | 16         | 16         | 4         |
| Bank<br>Select<br>MSB  | 9          | 99        | 99          | 65            | 99      | 65       | 65   | 65           | 99          | 99            | 99           | 29          | 99                 | 65                  | 65          | 99       | 99            | 99        | 99            | 65           | 65   | 65       | 99      | 65    | 99           | 92       | 99        | 99      | 99          | 99            | 99       | 65         | 99         | 65        |
| Program<br>Change      | 25         | 23        | 54          | 22            | 99      | 22       | 58   | 59           | 09          | 19            | 61           | 19          | 62                 | 63                  | 64          | 99       | 99            | 99        | 99            | 29           | 89   | 71       | 72      | 73    | 73           | 74       | 22        | 8/      | 08          | 81            | 82       | 85         | 98         | 87        |
| Tone Name              | CHOIR AAHS | VOICE DOO | SYNTH-VOICE | ORCHESTRA HIT | TRUMPET | TROMBONE | TUBA | MUTE TRUMPET | FRENCH HORN | BRASS SECTION | OCTAVE BRASS | BRASS+SYNTH | ANALOG SYNTH-BRASS | VINTAGE SYNTH-BRASS | SOPRANO SAX | ALTO SAX | BREATHY A.SAX | TENOR SAX | BREATHY T.SAX | BARITONE SAX | OBOE | CLARINET | PICCOLO | FLUTE | MELLOW FLUTE | RECORDER | PAN FLUTE | WHISTLE | SQUARE LEAD | SAWTOOTH LEAD | CALLIOPE | VOICE LEAD | FIFTH LEAD | BASS+LEAD |
| Tone Group             |            |           |             |               | BRASS   |          |      |              |             |               |              |             |                    |                     | REED        |          |               |           |               |              |      |          | PIPE    |       |              |          |           |         | SYNTH-LEAD  |               |          |            |            |           |
| Š.                     | 99         | 22        | 28          | 29            | 09      | 61       | 62   | 63           | 64          | 65            | 99           | 29          | 89                 | 69                  | 02          | 71       | 72            | 73        | 74            | 75           | 9/   | 11       | 78      | 79    | 80           | 81       | 82        | 83      | 84          | 82            | 98       | 87         | 88         | 68        |

## **ADVANCED TONES**

|                | Tone Name             | Program<br>Change | Bank<br>Select<br>MSB | Maximum<br>Polyphony | Range<br>Type | DSP<br>Type | ,<br>No | . Tone Group  | Tone Name             | Program<br>Change | Bank<br>Select<br>MSB | Maximum<br>Polyphony | Range<br>Type | DSP      |
|----------------|-----------------------|-------------------|-----------------------|----------------------|---------------|-------------|---------|---------------|-----------------------|-------------------|-----------------------|----------------------|---------------|----------|
|                | STEREO PIANO          | 0                 | 89                    | 35                   | z             | Reflect     | 31      |               | OCT JAZZ GUITAR       | 26                | 68                    | 16                   | 7             | Room3    |
|                | SYNTH-STR.PIANO       | 0                 | 20                    | 16                   | Z             | Reflect     | 32      | -             | CHORUS CLEAN GUITAR   | 27                | 89                    | 32                   | 7             | ChoDly4  |
|                | VOICE PIANO           | 0                 | 69                    | 16                   | z             | Reflect     | 33      |               | CRUNCH ELEC.GUITAR    | 27                | 69                    | 32                   | 7             | CrnDelay |
|                | STRINGS PIANO         | -                 | 89                    | 16                   | z             | Reflect     | 34      |               | MUTED DIST GUITAR     | 28                | 89                    | 32                   | 7             | MetalDly |
|                | DANCE PIANO           | -                 | 69                    | 16                   | z             | EnhaDly     | 35      | 10            | AUTO WAH OVERDRIVE GT | 29                | 89                    | 32                   | 7             | AWhOdDly |
|                | 60'S OCTAVE PIANO     | က                 | 89                    | 16                   | z             | Equalize    | 36      |               | MORE DISTORTION GT    | 30                | 89                    | 32                   | 7             | DistDly2 |
|                | MODERN E.G.PIANO      | 2                 | 89                    | 16                   | z             | ChoDly1     | 37      |               | FEEDBACK DIST.GT      | 30                | 69                    | 16                   | 7             | DistDly1 |
|                | TREMOLO E.PIANO       | 4                 | 89                    | 32                   | z             | ChoTrem     | 38      |               | OCT BANJO             | 105               | 89                    | 16                   | z             | ChoDly2  |
|                | SYNTH-STR.E.PIANO     | 5                 | 89                    | 16                   | z             | Reflect     | 39      | BASS          | RIDE BASS             | 32                | 89                    | 16                   | 7             | Room1    |
|                | E.PIANO PAD           | 4                 | 69                    | 16                   | z             | StPhase     | 40      |               | CHORUS FING.BASS      | 33                | 89                    | 16                   | 7             | CrnCho   |
|                | STRINGS E.PIANO       | 5                 | 69                    | 16                   | z             | ChoDly3     | 41      |               | COMP.PICKED BASS      | 34                | 89                    | 16                   | T             | CmpEnDly |
|                | COUPLED HARPSICHORD   | 9                 | 89                    | 16                   | z             | CmpChoRf    | 42      |               | FLAN.FRETLESS BASS    | 35                | 89                    | 16                   | T             | ChoFlan  |
|                | RESONANCE CLAVI       | 7                 | 89                    | 32                   | z             | AutoWah     | 43      |               | MORE SLAP BASS        | 37                | 89                    | 16                   | 7             | EnhaFlan |
| CHROMATIC PERC | DELAY CELESTA         | 8                 | 89                    | 32                   | z             | 3TapDly     | 44      |               | ADVANCED SYNTH-BASS 1 | 38                | 89                    | 32                   | 7             | AwCrDly  |
|                | DELAY GLOCKENSPIEL    | 6                 | 89                    | 32                   | -             | Delay       | 45      |               | ADVANCED SYNTH-BASS 2 | 39                | 89                    | 16                   | 7             | CrnLofi  |
|                | TREMOLO VIBRAPHONE    | 11                | 89                    | 35                   | z             | ChoTrem     | 46      | STR/ORCHESTRA | SLOW VIOLIN           | 40                | 68                    | 32                   | z             | Room2    |
|                | PHASER MARIMBA        | 12                | 89                    | 35                   | Z             | PhaDly2     | 47      |               | SLOW CELLO            | 42                | 89                    | 32                   | 7             | StXDelay |
|                | ROTARY DRAWBAR        | 16                | 89                    | 32                   | z             | RotRef1     | 48      |               | PIZZICATO ENSEMBLE    | 45                | 89                    | 16                   | z             | ChoDly4  |
|                | OVD ROTARY ORGAN      | 16                | 69                    | 32                   | z             | OdRot2      | 49      |               | HARPS                 | 46                | 89                    | 16                   | z             | 3TapDly  |
|                | ROTARY PERC.ORGAN 1   | 17                | 89                    | 16                   | z             | RotRef2     | 20      | ENSEMBLE      | STEREO STRINGS        | 48                | 89                    | 16                   | z             | Reflect  |
|                | ROTARY PERC.ORGAN 2   | 17                | 69                    | 16                   | z             | RotRef3     | 51      |               | CHAMBER               | 49                | 89                    | 16                   | z             | Reflect  |
|                | ROTARY ELEC.ORGAN     | 16                | 20                    | 35                   | Z             | Rotary2     | 52      | -             | ORCHESTRA STRINGS 1   | 48                | 69                    | 16                   | Z             | Reflect  |
|                | JAZZ DRAWBAR          | 17                | 20                    | 35                   | Z             | Rotary1     | 53      | 8             | ORCHESTRA STRINGS 2   | 49                | 69                    | 16                   | Z             | ChoDly3  |
|                | OVD ROCK ORGAN        | 18                | 89                    | 16                   | z             | OdRtRef1    | 54      |               | PURE SYNTH-STRINGS    | 20                | 68                    | 16                   | Z             | ChoDly3  |
|                | PURE CHURCH ORGAN     | 19                | 89                    | 16                   | z             | Reflect     | 55      | 2             | PHASER SYNTH-STR      | 51                | 89                    | 16                   | z             | PhaAPan2 |
|                | OCTAVE ACCORDION      | 21                | 89                    | 16                   | Z             | CmpChoRf    | 26      |               | CHOIRS                | 25                | 89                    | 16                   | Z             | Reflect  |
|                | NEO BANDONEON         | 23                | 89                    | 16                   | Z             | ChoDly4     | 22      |               | SYNTH-DOO             | 53                | 68                    | 16                   | Z             | DistDly1 |
|                | SLOW HARMONICA        | 22                | 89                    | 35                   | z             | Room2       | 28      |               | SYNTH-VOICE PAD       | 54                | 89                    | 16                   | z             | FlanDly1 |
|                | MELLOW NYLON GUITAR   | 24                | 89                    | 16                   | -1            | ChoDly3     | 29      |               | TIMPANI HIT           | 22                | 89                    | 16                   | Z             | GateRvb2 |
|                | ENHANCED STEEL GUITAR | 25                | 89                    | 16                   | -1            | EnhaDly     | 09      | BRASS         | VELO.TRUMPET          | 99                | 68                    | 32                   | Z             | EnhaDly  |
|                | CHOBIIS STEEL GIIITAB | 90                | ç                     | CC                   | ,             | 1.10 cd0    | č       |               | INCITOTO TINCOMOCAT   | 1                 | 0                     | •                    |               | 2        |

| No. | No. Tone Group | Tone Name   | Program<br>Change | Bank<br>Select<br>MSB | Maximum Range<br>Polyphony Type | Range<br>Type | DSP<br>Type  |
|-----|----------------|-------------|-------------------|-----------------------|---------------------------------|---------------|--------------|
| 97  |                | NEW CRYSTAL | 86                | 68                    | 16                              | Z             | N ChoDly4    |
| 98  |                | STAR THEME  | 66                | 89                    | 16                              |               | N PhaAPan2   |
| 66  |                | BRIGHTER    | 100               | 89                    | 16                              | Z             | 16 N ChoDly3 |

| Š. | Tone Group | Tone Name          | Program<br>Change | Bank<br>Select<br>MSB | Maximum<br>Polyphony | Range<br>Type | DSP<br>Type     |
|----|------------|--------------------|-------------------|-----------------------|----------------------|---------------|-----------------|
| 62 |            | STACK TUBA         | 28                | 89                    | 16                   | -             | CmpEnDly        |
| 63 |            | WAH MUTE TRUMPET   | 59                | 89                    | 32                   | Z             | AwCrDly         |
| 64 |            | OCT FRENCH HORN    | 09                | 89                    | 16                   | -1            | ChoDly3         |
| 65 |            | STEREO BRASS       | 61                | 89                    | 16                   | Z             | EnhaDly         |
| 99 |            | TRUMPET + BRASS    | 61                | 69                    | 16                   | Z             | Plate1          |
| 67 |            | BRASS SFZ          | 61                | 70                    | 16                   | Z             | EnhaDly         |
| 68 |            | DEEP SYNTH-BRASS   | 62                | 89                    | 16                   | z             | EnhaDly         |
| 69 |            | SLOW SYNTH-BRASS   | 63                | 89                    | 16                   | Z             | ChoDly4         |
| 70 | REED       | MELLOW S.SAX       | 64                | 89                    | 16                   | z             | Reflect         |
| 71 |            | A.SAXYS            | 92                | 89                    | 16                   | -             | EnhaDly         |
| 72 |            | VELO.ALTO SAX      | 99                | 69                    | 16                   | Ţ             | Hall2           |
| 73 |            | T.SAXYS            | 99                | 68                    | 16                   | -1            | Hall2           |
| 74 |            | VELO.TENOR SAX     | 99                | 69                    | 16                   | ŀ             | Hall2           |
| 75 |            | STACK BARITONE SAX | 29                | 89                    | 16                   | -1            | OdDelay         |
| 9/ |            | SYNTH-OBOE         | 89                | 89                    | 16                   | Z             | ChoDly4         |
| 77 |            | VELO.CLARINET      | 71                | 89                    | 16                   | N             | Room3           |
| 78 | PIPE       | PICCOLO ENSEMBLE   | 72                | 89                    | 16                   | 1             | Reflect         |
| 79 |            | FLUTE + REED       | 73                | 89                    | 16                   | z             | StXDelay        |
| 80 |            | VELO.FLUTE         | 73                | 69                    | 16                   | z             | EnhaDly         |
| 8  |            | SYNTH-RECORDER     | 74                | 99                    | 16                   | z             | ChoDly4         |
| 82 |            | SYNTH-PAN FLUTE    | 75                | 89                    | 16                   | z             | <b>AWhChDly</b> |
| 83 |            | WHISTLES           | 78                | 89                    | 16                   | z             | ChoDly4         |
| 84 | SYNTH-LEAD | MELLOW SQR LEAD    | 80                | 89                    | 16                   | z             | ChoDly1         |
| 85 |            | MELLOW SAW.LEAD    | 81                | 89                    | 16                   | Z             | ChoDly2         |
| 98 |            | ADVANCED CALLIOPE  | 82                | 89                    | 16                   | z             | ChoDly2         |
| 87 |            | VOX LEAD           | 85                | 89                    | 16                   | z             | FlanDly2        |
| 88 |            | 4TH LEAD           | 86                | 89                    | 16                   | z             | StDelay         |
| 83 |            | FRET LEAD          | 87                | 89                    | 16                   | z             | EnhaDly         |
| 90 | SYNTH-PAD  | NEW FANTASY        | 88                | 89                    | 16                   | Z             | ChoDly3         |
| 91 |            | WARM VOX           | 88                | 89                    | 16                   | Z             | <b>AWhChDly</b> |
| 92 |            | POLY SAW           | 06                | 89                    | 16                   | z             | ChoDly3         |
| 93 |            | BOWED PAD          | 92                | 89                    | 16                   | z             | ChoDly4         |
| 94 |            | SPACE VOX          | 94                | 89                    | 16                   | z             | RotRef1         |
| 95 |            | MOVIE SOUND        | 95                | 89                    | 16                   | z             | FlanDly1        |
| 96 |            | NEW GOBLIN         | 96                | 89                    | 16                   | z             | RgChoDly        |

## **GM** Tones

| No.    | Tone Group     | Tone Name            | Program<br>Change | Bank<br>Select<br>MSB | Maximum<br>Polyphony | Range<br>Type | DSP<br>Type | Š   | Tone Group    | Tone Name           | Program<br>Change | Bank<br>Select<br>MSB | Maximum<br>Polyphony | m Rangony Type | Φ.     | DSP<br>Type |
|--------|----------------|----------------------|-------------------|-----------------------|----------------------|---------------|-------------|-----|---------------|---------------------|-------------------|-----------------------|----------------------|----------------|--------|-------------|
| 100 PI | PIANO          | Piano 1              | 0                 | 0                     | 32                   | z             |             | 134 |               | PICKED BASS OCT     | 34                | 0                     | 0                    | 32             | z      |             |
|        |                | Piano 2              | -                 | 0                     | 32                   | z             |             | 135 |               | FRETLESS BASS OCT   | 35                |                       | 0                    | 32             | z      |             |
| 102    |                | Piano 3              | 2                 | 0                     | 32                   | z             | 1           | 136 |               | SLAP BASS 1 OCT     | 36                |                       | 0                    | 32             | z      |             |
| 103    |                | HONKY-TONK GM        | 3                 | 0                     | 16                   | z             |             | 137 |               | SLAP BASS 2 OCT     | 37                | 0                     | 0                    | 32             | z      |             |
| 104    |                | E.PIANO 1            | 4                 | 0                     | 32                   | z             |             | 138 |               | SYNTH-BASS 1 OCT    | 38                | 0                     | 0                    | 16             | z      |             |
| 105    |                | E.PIANO 2            | 5                 | 0                     | 16                   | z             |             | 139 |               | SYNTH-BASS 2 OCT    | 39                | 0                     | 0                    | 32             | z      |             |
| 106    |                | HARPSICHORD GM       | 9                 | 0                     | 32                   | z             |             | 140 | STR/ORCHESTRA | A VIOLIN GM         | 40                | 0                     | 0                    | 32             | z      |             |
| 107    |                | CLAVI GM             | 7                 | 0                     | 32                   | z             |             | 141 |               | VIOLA               | 41                | 0                     | 0                    | 32             | z      |             |
| 108 CH | CHROMATIC PERC | CELESTA GM           | 80                | 0                     | 32                   | z             |             | 142 |               | CELLO GM            | 42                | 0                     | 0                    | 32             | z      |             |
| 109    |                | GLOCKENSPIEL OCT     | 6                 | 0                     | 32                   | z             | -           | 143 |               | CONTRABASS          | 43                | 0                     | 0                    | 32             | -<br>N |             |
| 110    |                | MUSIC BOX            | 10                | 0                     | 16                   | z             |             | 144 |               | TREMOLO STRINGS     | 44                |                       | 0                    | 32             | z      |             |
| #      |                | VIBRAPHONE GM        | 11                | 0                     | 32                   | z             |             | 145 |               | PIZZICATO GM        | 45                |                       | 0                    | 32             | z      |             |
| 112    |                | MARIMBA GM           | 12                | 0                     | 32                   | z             |             | 146 |               | HARP GM             | 46                | 0                     | 0                    | 32             | z      |             |
| 113    |                | XYLOPHONE            | 13                | 0                     | 32                   | z             |             | 147 |               | TIMPANI             | 47                | 0                     | 0                    | 32             | z      |             |
| 114    |                | TUBULAR BELL         | 14                | 0                     | 32                   | z             |             | 148 | ENSEMBLE      | ORCHESTRA STRINGS 1 | 48                | 0                     | 0                    | 32             | z      |             |
| 115    |                | DULCIMER             | 15                | 0                     | 16                   | Z             | •           | 149 |               | ORCHESTRA STRINGS 2 | 49                | 0                     | 0                    | 32             | -<br>N |             |
| 116 OF | ORGAN          | ORGAN 1              | 16                | 0                     | 16                   | z             | •           | 150 |               | SAW.SYNTH-STRINGS 1 | 20                | 0                     | 0                    | 32             | z      |             |
| 117    |                | ORGAN 2              | 17                | 0                     | 16                   | Z             | •           | 151 |               | SAW SYNTH-STRINGS 2 | 51                | 0                     | 0                    | 32             | _<br>  |             |
| 118    |                | ORGAN 3              | 18                | 0                     | 16                   | z             | •           | 152 |               | VOICE AHH           | 55                | 0                     | 0                    | 32             | z      |             |
|        |                | PIPE ORGAN           | 19                | 0                     | 16                   | Z             | 1           | 153 |               | VOCAL DOO           | 53                | 0                     | 0                    | 32             | -<br>N |             |
|        |                | REED ORGAN           | 20                | 0                     | 32                   | z             | -           | 154 |               | SYNTH-VOX           | 54                | 0                     | 0                    | 32             | -<br>N |             |
|        |                | FRENCH ACCORDION     | 21                | 0                     | 16                   | z             |             | 155 |               | ORCHESTRA HIT GM    | 55                | 0                     | 0                    | 16             | -<br>N |             |
| 122    |                | HARMONICA GM         | 22                | 0                     | 32                   | z             | •           | 156 | BRASS         | TRUMPET GM          | 99                | 0                     | 0                    | 32             | -<br>N |             |
| 123    |                | BANDONEON GM         | 23                | 0                     | 16                   | z             |             | 157 |               | TROMBONE OCT        | 57                | 0                     | 0                    | 32             | z      |             |
| 124 GL | GUITAR         | NYLON STR.GUITAR OCT | 24                | 0                     | 32                   | z             | •           | 158 |               | TUBA OCT            | 58                | 0                     | 0                    | 32             | -<br>N |             |
| 125    |                | STEEL STR.GUITAR OCT | 25                | 0                     | 32                   | z             | •           | 159 |               | MUTE TRUMPET GM     | 29                | 0                     | 0                    | 32             | -<br>N |             |
|        |                | JAZZ GUITAR OCT      | 26                | 0                     | 32                   | z             | •           | 160 |               | FRENCH HORN OCT     | 09                | 0                     | 0                    | 16             | z      |             |
|        |                | CLEAN GUITAR OCT     | 27                | 0                     | 32                   | z             |             | 161 |               | BRASS               | 61                | 0                     | 0                    | 32             | z      |             |
|        |                | MUTE GUITAR OCT      | 28                | 0                     | 32                   | z             | -           | 162 |               | SYNTH-BRASS 1       | 62                | 0                     | 0                    | 32             | z      |             |
| 129    |                | OVERDRIVE GT OCT     | 53                | 0                     | 32                   | z             | •           | 163 |               | SYNTH-BRASS 2       | 69                | 0                     | 0                    | 16             | -<br>N |             |
| 130    |                | DISTORTION GT OCT    | 30                | 0                     | 32                   | Z             | •           | 164 | REED          | SOPRANO SAX GM      | 64                | 0                     | 0                    | 32             | -<br>N |             |
|        |                | GT HARMONICS         | 31                | 0                     | 32                   | z             |             | 165 |               | ALTO SAX OCT        | 65                | 0                     | 0                    | 32             | z      |             |
| 132 BA | BASS           | ACOUSTIC BASS OCT    | 32                | 0                     | 32                   | Z             | •           | 166 |               | TENOR SAX OCT       | 99                | 0                     | 0                    | 32             |        |             |
|        |                | FINGERED BASS OCT    | 33                | 0                     | 32                   | z             |             | 167 |               | BARITONE SAX OCT    | 67                | ر                     | _                    | 000            | -      |             |

## **GM** Tones (CONTINUED)

|                   | Tone Name      | Program<br>Change | Bank<br>Select<br>MSB | Maximum<br>Polyphony | Range<br>Type | DSP<br>Type |
|-------------------|----------------|-------------------|-----------------------|----------------------|---------------|-------------|
| 206               | SHAMISEN       | 106               | 0                     | 32                   | z             |             |
| 207               | КОТО           | 107               | 0                     | 32                   | z             |             |
| 208               | THUMB PIANO    | 108               | 0                     | 32                   | z             |             |
| 209               | BAG PIPE       | 109               | 0                     | 16                   | z             |             |
| 210               | FIDDLE         | 110               | 0                     | 32                   | z             |             |
| 211               | SHANAI         | 111               | 0                     | 32                   | z             |             |
| 212               | TINKLE BELL    | 112               | 0                     | 32                   | z             |             |
| 213 PERCUSSIVE    | AGOGO          | 113               | 0                     | 32                   | z             |             |
| 214               | STEEL DRUMS    | 114               | 0                     | 16                   | z             |             |
| 215               | WOOD BLOCK     | 115               | 0                     | 32                   | 1/2           |             |
| 216               | TAIKO          | 116               | 0                     | 32                   | 1/2           |             |
| 217               | MELODIC TOM    | 117               | 0                     | 32                   | 1/2           |             |
| 218               | SYNTH-DRUM     | 118               | 0                     | 32                   | 1/2           |             |
| 219               | REVERSE CYMBAL | 119               | 0                     | 32                   | 1/2           |             |
| 220 SOUND EFFECTS | GT FRET NOISE  | 120               | 0                     | 32                   | z             |             |
|                   | BREATH NOISE   | 121               | 0                     | 32                   | z             |             |
| 222               | SEASHORE       | 122               | 0                     | 16                   | 1/4           |             |
| 223               | BIRD           | 123               | 0                     | 16                   | 1/4           |             |
| 224               | TELEPHONE      | 124               | 0                     | 32                   | 1/4           |             |
| 225               | HELICOPTER     | 125               | 0                     | 32                   | 1/4           |             |
| 226               | APPLAUSE       | 126               | 0                     | 16                   | 1/4           |             |
| 227               | GUNSHOT        | 127               | 0                     | 32                   | z             |             |

| ш |   |
|---|---|
| F |   |
| 0 | 8 |
| 2 | 2 |
| _ | 5 |

| Symbol | Meaning       |
|--------|---------------|
| Z      | Normal        |
| 1-     | 1 Octave Down |
| -2     | 2 Octave Down |
| -      | 1 Octave Up   |
| 2      | 2 Octave Up   |
| 1/2    | 1/2 Octave    |
| 1/4    | 1/4 Octave    |

| Tone Name Ch.  | 5 G | Program<br>Change | Bank<br>Select<br>MSB | Maximum<br>Polyphony | Range<br>Type | DSP<br>Type |
|----------------|-----|-------------------|-----------------------|----------------------|---------------|-------------|
| ENGLISH HORN   |     | 69                | 0                     | 32                   | z             |             |
| BASSOON        |     | 70                | 0                     | 32                   | z             |             |
| CLARINET GM    |     | 71                | 0                     | 32                   | z             |             |
| PICCOLO OCT    |     | 72                | 0                     | 32                   | Z             |             |
| FLUTE GM       |     | 73                | 0                     | 32                   | z             |             |
| RECORDER GM    |     | 74                | 0                     | 32                   | Z             |             |
| PAN FLUTE GM   |     | 75                | 0                     | 32                   | z             |             |
| BOTTLE BLOW    |     | 9/                | 0                     | 16                   | Z             |             |
| SHAKUHACHI     |     | 77                | 0                     | 16                   | z             |             |
| WHISTLE GM     |     | 78                | 0                     | 32                   | z             |             |
| OCARINA        |     | 79                | 0                     | 32                   | z             |             |
| SQUARE WAVE    |     | 80                | 0                     | 16                   | z             |             |
| SAWTOOTH WAVE  |     | 81                | 0                     | 16                   | z             |             |
| CALLIOPE LEAD  |     | 82                | 0                     | 16                   | z             |             |
| CHIFF LEAD     |     | 83                | 0                     | 16                   | z             |             |
| CHARANG        |     | 84                | 0                     | 16                   | z             |             |
| SOLO VOX       |     | 85                | 0                     | 16                   | z             |             |
| FIFTH SAW      |     | 98                | 0                     | 16                   | z             |             |
| BASS LEAD      |     | 87                | 0                     | 16                   | z             |             |
| NEW AGE        |     | 88                | 0                     | 16                   | z             |             |
| WARM SYNTH     |     | 83                | 0                     | 32                   | z             |             |
| POLYSYNTH GM   |     | 96                | 0                     | 16                   | z             |             |
| SPACE CHOIR    |     | 91                | 0                     | 16                   | z             |             |
| BOWED PAD      |     | 95                | 0                     | 16                   | z             |             |
| METAL PAD      |     | 93                | 0                     | 16                   | z             |             |
| HALO SYNTH     |     | 94                | 0                     | 16                   | z             |             |
| SWEEP SYNTH    |     | 95                | 0                     | 32                   | z             |             |
| RAIN PAD       |     | 96                | 0                     | 16                   | Z             |             |
| SOUND TRACK    |     | 97                | 0                     | 16                   | z             |             |
| CRYSTAL PAD    |     | 98                | 0                     | 16                   | Z             |             |
| ATMOSPHERE PAD |     | 66                | 0                     | 16                   | Z             |             |
| BRIGHT PAD     |     | 100               | 0                     | 16                   | Z             |             |
| GOBLINS        |     | 101               | 0                     | 16                   | z             |             |
|                |     | 102               | 0                     | 32                   | Z             |             |
|                |     | 103               | 0                     | 16                   | Z             | •           |
|                |     | 104               | 0                     | 16                   | z             |             |
| BANJO GM       |     | 105               | 0                     | 32                   | Z             |             |

## **DRUM SOUNDS**

| No. | Tone Group | Tone Name      | Program<br>Change | Bank<br>Select<br>MSB |
|-----|------------|----------------|-------------------|-----------------------|
| 228 |            | STANDARD SET 1 | 0                 | 120                   |
| 229 |            | STANDARD SET 2 | 1                 | 120                   |
| 230 |            | ROOM SET       | 8                 | 120                   |
| 231 |            | POWER SET      | 16                | 120                   |
| 232 |            | ELECTRONIC SET | 24                | 120                   |
| 233 |            | SYNTH SET 1    | 25                | 120                   |
| 234 |            | SYNTH SET 2    | 30                | 120                   |
| 235 |            | JAZZ SET       | 32                | 120                   |
| 236 |            | BRUSH SET      | 40                | 120                   |
| 237 |            | ORCHESTRA SET  | 48                | 120                   |

## **USER TONES**

| No. | Tone Group | Tone Name | Program<br>Change | Bank<br>Select<br>MSB |
|-----|------------|-----------|-------------------|-----------------------|
| 238 |            | User 01   | 0                 | 71                    |
| 239 |            | User 02   | 1                 | 71                    |
| 240 |            | User 03   | 2                 | 71                    |
| 241 |            | User 04   | 3                 | 71                    |
| 242 |            | User 05   | 4                 | 71                    |
| 243 |            | User 06   | 5                 | 71                    |
| 244 |            | User 07   | 6                 | 71                    |
| 245 |            | User 08   | 7                 | 71                    |
| 246 |            | User 09   | 8                 | 71                    |
| 247 |            | User 10   | 9                 | 71                    |

## **DRUM ASSIGNMENT LIST**

|                     |                             |                    |                |                | Program Change No / Driim Set Name | / Driim Set Name   |                     |                    |               |                         |
|---------------------|-----------------------------|--------------------|----------------|----------------|------------------------------------|--------------------|---------------------|--------------------|---------------|-------------------------|
| Key/Note number     | 0: STANDABD SET 1           | 1: STANDARD SET 2  | 8: BOOM SET    | 16. POWER SET  | 24: ELEC SET                       | 25: SYNTH 1        | 30: SYNTH 2         | 32: .IA77 SFT      | 40: BRUSH SET | 48: OBCHESTRA SET       |
| 7                   |                             |                    | `              | )              |                                    |                    |                     | 120 220 22         |               |                         |
| E1 28               | DIGH C                      | 1                  | 1 1            | 1 1            | 1 1                                | 1 1                | 1 1                 | 1                  | 1 1           | CLOSED HI-HAI           |
|                     | SCRATCH PUSH                | .   1              | . ↓            | . ↓            | .                                  | .   1              | .   ↓               | .   ↓              | .   ↓         | OPEN HI-HAT             |
|                     | SCRATCH PULL                | <b>↓</b>           | <b>→</b>       | <b>↓</b>       | <b>↓</b>                           | <b>↓</b>           | <b>↓</b>            | <b>→</b>           | <b>→</b>      | L1                      |
|                     | STICKS                      | <b>↓</b>           | <b>↓</b>       | <b>↓</b>       | <b>↓</b>                           | <b>↓</b>           | <b>1</b>            | <b>↓</b>           | <b>↓</b>      | ↓                       |
|                     | SQUARE CLICK                | <b>↓</b>           | <b>↓</b>       | 1              | 1                                  | <b>↓</b>           | 1                   | <b>↓</b>           | 1             |                         |
| AI 33               | METRONOME CLICA             | 1 1                | 1 1            | 1 1            | 1 1                                | 1 1                | 1 1                 | 1                  | 1 1           | 1                       |
|                     | STANDARD 1 KICK 2           | STANDARD 2 KICK 2  | ROOM KICK 2    | POWER KICK 2   | ELEC KICK 2                        | SYNTH 1 KICK 1     | SYNTH 2 KICK 1      | JAZZ KICK 2        | JAZZ KICK 2   | JAZZ KICK 1             |
| П                   | STANDARD 1 KICK 1           | STANDARD 2 KICK    | ROOM KICK 1    | POWER KICK 1   | ELEC KICK 1                        | SYNTH 1 KICK 2     | SYNTH 2 KICK 2      | JAZZ KICK 1        | JAZZ KICK 1   | BASS DRUM               |
| C#2 37              | SIDE STICK                  |                    | ш              | ↓              | 1                                  | SYNTH 1 RIM SHOT   | <b>+</b>            | <b>→</b>           | <b>↓</b>      | ,13<br>↓                |
| 8                   | STANDARD 1 SNARE 1          |                    | ROOM SNARE 1   | POWER SNARE 1  | ELEC SNARE 1                       | SYNTH 1 SNARE 1    | SYNTH 2 SNARE 1     | JAZZ SNARE 1       | BRUSH TAP     | SNARE                   |
| F2 40               | HAND CLAP                   | SYNIH HAND CLAP    |                |                |                                    | SYNIH HAND CLAP    | → CANTEL O CALABE O | → CAIADE 0         | BRUSH SLAP    | CASIANEIS               |
| 2 2                 | STANDARD I SNARE Z          | SIANDARD I SNARE Z | ROOM LOW TOM 2 | ROOM LOW TOM 2 | ELEC SNARE 2<br>FI FC I OW TOM 2   | SYNTH 1 DW TOM 2   | OYINI II Z SINARE Z | JAZZ SINARE Z<br>← | BRUSH SWIRL   | TIMPANI F               |
| F2 41 F#2 42        | CLOSED HI-HAT               | . ↓                | Π              |                |                                    | SYNTH 1 CHH 1      | .   ↓               | .   ↓              | .   ↓         | TIMPANI F               |
| G2 43               | LOW TOM 1                   | ↓                  | ROOM LOW TOM 1 | ROOM LOW TOM 1 | ELEC LOW TOM 1                     | SYNTH 1 LOW TOM 1  | <b>↓</b>            | ↓                  | ↓             | TIMPANI G               |
|                     | PEDAL HI-HAT                | <b>↓</b>           | <b>\</b>       | ↓              |                                    | SYNTH 1 CHH 2      | <b>→</b>            | <b>↓</b>           | <b>↓</b>      | TIMPANI A               |
| A2 45               | MID TOM 2                   | 1                  | ROOM MID TOM 2 | ROOM MID TOM 2 | ELEC MID TOM 2                     | SYNTH 1 MID TOM 2  | 1                   | 1                  | 1             | TIMPANI A               |
| B2 47               | MD TOM 1                    | 1 1                |                |                |                                    | SYNTH 1 MID TOM 1  | 1 1                 | 1 1                | ↓ ↓           | TIMPANI B               |
| 18                  | HIGH TOM 2                  |                    | ROOM HI TOM 2  | ROOM HI TOM 2  | ELEC HI TOM 2                      | SYNTH 1 HI TOM 2   | . ↓                 | . ↓                | .   ↓         | TIMPANI C               |
| 40 C#3 49           | CRASH CYMBAL 1              | <b>\</b>           |                |                |                                    | SYNTH 1 CYMBAL     | <b>→</b>            | <b>→</b>           | <b>→</b>      | TIMPANI C               |
|                     | HIGH TOM 1                  | <b>+</b>           | ROOM HI TOM 1  | DOM HI TOM 1   | ELEC HI TOM 1                      | SYNTH 1 HI TOM 1   | <b>+</b>            | $\rightarrow$      | <b>↓</b>      | TIMPANI D               |
| F2 52 E3 51         | RIDE CYMBAL 1               | 1                  | 1              | 1              | →                                  | 1                  | 1                   | 1                  | 1             | TIMPANI E               |
|                     | CHINESE CYMBAL<br>RIDE BELL | 1                  | 1              | 1              | KEVERSE CYMBAL                     | 1                  | 1 1                 | 1 1                | 1 1           | TIMPANI E               |
| F3 53<br>F#3 54     | TAMBOURINE                  | . ↓                | . ↓            | . ↓            | . ↓                                | . ↓                | . ↓                 | . ↓                | . ↓           | <b>↓</b>                |
|                     | SPLASH CYMBAL               | <b>↓</b>           | ↓              | 1              | 1                                  | 1                  | <b>↓</b>            | ↓                  | <b>↓</b>      | ↓                       |
| Al3 56              | COWBELL                     | 1                  | <b>↓</b>       | 1              | 1                                  | SYNTH 1 COWBELL    | SYNTH 1 COWBELL     | 1                  | 1             | → 0.1808.00 F0.1010.000 |
| A3 5/               | VIRDA-SI AP                 | 1                  | ↓ .            | 1              | 1                                  | 1                  | 1                   | ↓ .                | 1             | CONCERT CYMBAL Z        |
|                     | RIDE CYMBAL 2               | l ↓                | ↓ ↓            | L ↓            | ↓ ↓                                | L L                | l l                 | l l                | l l           | CONCERT CYMBAL 1        |
| C4 60               | HIGH BONGO                  | <b>↓</b>           | ↓              | ↓              | <b>↓</b>                           | ↓<br>↓             | ↓                   | ↓                  | ↓             | ↓                       |
| C#4 61              | LOW BONGO                   | 1                  | <b>↓</b>       | <b>↓</b>       | 1                                  | <b>↓</b>           | ↓                   | <b>↓</b>           | <b>↓</b>      | <b>↓</b>                |
| D4 62               | MUTE HIGH CONGA             | ↓ 、                | ↓ 、            | ↓ 、            | 1                                  | SYNTH 1 HIGH CONGA | SYNTH 1 HIGH CONGA  | ↓ 、                | ↓ 、           | ↓ 、                     |
| 3                   | LOW CONGA                   | ↓ ↓                | Į. Į.          | ↓ ↓            | l l                                | SYNTH 1 LOW CONGA  | SYNTH 1 LOW CONGA   | ↓ ↓                | l ↓           | ↓ ↓                     |
| 1 1                 | HIGH TIMBALE                | <b>→</b>           | $\rightarrow$  | <b>↓</b>       | <b>+</b>                           | <b>+</b>           | <b>→</b>            | $\rightarrow$      | <b>→</b>      | <b>→</b>                |
| F#4 66              | LOW TIMBALE                 | 1                  | <b>↓</b>       | 1              | 1                                  | 1                  | 1                   | <b>↓</b>           | 1             | ↓                       |
| 54 o/               | I OW AGOGO                  | 1                  | 1              | 1 1            | 1 1                                | 1 1                | 1                   | 1                  | 1 1           | 1                       |
| 8                   | CABASA                      |                    |                |                |                                    | .                  | .   ↓               | .   ↓              | .  ↓          |                         |
| B <sub>4</sub> 4 70 | MARACAS                     | <b>↓</b>           | <b>↓</b>       | ↓              | <b>↓</b>                           | SYNTH 1 MARACAS    | SYNTH 1 MARACAS     | ↓                  | ↓             | ↓                       |
| B4 /1               | SHORT HI WHISTLE            | 1                  | <b>↓</b>       | 1              | 1                                  | 1                  | 1                   | <b>↓</b>           | 1             | ↓                       |
| C5 72 C#5 73        | SHORT GUIRO                 | 1 1                | <b>1</b>       | ↓ ↓            | 1                                  | 1                  | 1 1                 | 1                  | 1 1           | 1                       |
|                     | LONG GUIRO                  | . ↓                | . ↓            | . ↓            |                                    | .   ↓              | . ↓                 | . ↓                | . ↓           | .   ↓                   |
| 75 Eb5 75           | CLAVES                      | <b>↓</b>           | <b>+</b>       | <b>↓</b>       | 1                                  | SYNTH 1 CLAVES     | SYNTH 1 CLAVES      | <b>↓</b>           | <b>↓</b>      | <b>↓</b>                |
| 0/                  | HIGH WOOD BLOCK             | 1                  | 1              | 1              | 1                                  | 1                  | 1                   | 1                  | 1             | 1                       |
| F5 77 F#5 78        | MUTE CUICA                  | L ↓                | ↓ ↓            | L ↓            | l l                                | l ↓                | l l                 | L J                | l ↓           | L L                     |
|                     | OPEN CUICA                  | <b>\</b>           | <b>\</b>       | 1              | 1                                  | 1                  | 1                   | <b>\</b>           | <b>1</b>      | 1                       |
| Al-5 80             | MUTE TRIANGLE               | 1                  | 1              | 1              | 1                                  | ↓                  | <b>↓</b>            | <b>↓</b>           | <b>↓</b>      | <b>1</b>                |
| A5 81               | OPEN TRIANGLE               | 1                  | 1              | ↓ .            | 1                                  | 1                  | 1 .                 | <b>1</b>           | ↓ .           | <b>1</b>                |
|                     | JINGLE BELL                 | 1 1                | 1 1            | ↓ ↓            | ↓ ↓                                | 1 1                | 1 1                 | ↓ ↓                | ↓ ↓           | ↓ ↓ ↓                   |
|                     | BELL TREE                   | <b>\</b>           | <b>1</b>       | <b>+</b>       | <b>1</b>                           | 1                  | <b>1</b>            | <b>↓</b>           | ↓             | <b>\</b>                |
| C#6 85              | CASTANETS                   | 1                  | 1              | 1              | 1                                  | 1                  | 1                   | 1                  | <b>1</b>      | <b>1</b>                |
| 80<br>El6 87        | OPEN SURDO                  | 1 1                | 1 1            | ↓ ↓            | ↓ ↓                                | 1 1                | 1 1                 | ↓ ↓                | ↓ ↓           | ↓ ↓ ↓                   |
| E6 88               | APPLAUSE                    | <b>→</b>           | <b>→</b>       | <b>↓</b>       | <b>\</b>                           | <b>+</b>           | <b>→</b>            | <b>→</b>           | <b>+</b>      | <b>→</b>                |
|                     |                             |                    |                |                |                                    |                    |                     |                    |               |                         |

## FINGERED CHORD CHART

| add9                  |   |                                   |   |        |   | • |         |   |        |   |                                  |   |
|-----------------------|---|-----------------------------------|---|--------|---|---|---------|---|--------|---|----------------------------------|---|
| 7-5                   |   |                                   |   |        |   |   |         |   |        |   |                                  |   |
| mM7                   |   |                                   |   |        |   |   |         |   |        |   |                                  |   |
| m add9                |   |                                   |   |        |   |   |         |   |        |   |                                  |   |
| 7sus4                 |   |                                   |   |        |   |   |         |   |        |   |                                  |   |
| sus4                  |   |                                   |   |        |   |   |         |   |        |   |                                  |   |
| aug                   |   |                                   |   |        |   |   |         |   |        |   | *                                | * |
| Chord<br>Type<br>Root | O | C <sup>#</sup> /(D <sup>1</sup> ) | ۵ | (D‡)/E | ш | ட | F‡/(G♭) | Ŋ | (G#)/A | A | (A <sup>‡</sup> )/B <sup>♭</sup> | В |
|                       |   |                                   |   |        |   |   |         |   |        |   |                                  |   |
| dim                   |   |                                   |   |        |   |   |         |   |        |   |                                  |   |
| m7 <sup>-5</sup> dim  |   |                                   |   |        |   |   |         |   |        |   |                                  |   |
|                       |   |                                   |   |        |   |   |         |   |        |   |                                  |   |
| m7-5                  |   |                                   |   |        |   |   |         |   |        |   |                                  | * |
| M7 m7 <sup>-5</sup>   |   |                                   |   |        |   |   |         |   |        |   |                                  |   |
| dim7 M7 m7-5          |   |                                   |   |        |   |   |         |   |        |   | *                                |   |
| m7 dim7 M7 m7-5       |   |                                   |   |        |   |   |         |   |        |   | *                                |   |
| 7 m7 dim7 M7 m7-5     |   |                                   |   |        |   |   |         |   |        |   | *                                |   |

※ : You can change the keyboard range of dim7 chords for roots A, B♭, and B, and aug chords for roots B♭ and B by adjusting the split point setting.

## **EFFECT LIST**

## **R**EVERB

| No. | Display Name | Type Name    |
|-----|--------------|--------------|
| 00  | Room 1       | Room 1       |
| 01  | Room 2       | Room 2       |
| 02  | Room 3       | Room 3       |
| 03  | Hall 1       | Hall 1       |
| 04  | Hall 2       | Hall 2       |
| 05  | Plate 1      | Plate 1      |
| 06  | Delay        | Delay        |
| 07  | PanDelay     | Pan Delay    |
| 08  | Plate 2      | Plate 2      |
| 09  | Plate 3      | Plate 3      |
| 10  | LrgRoom 1    | Large Room 1 |
| 11  | LrgRoom 2    | Large Room 2 |
| 12  | Stadium 1    | Stadium 1    |
| 13  | Stadium 2    | Stadium 2    |
| 14  | LongDly 1    | Long Delay 1 |
| 15  | LongDly 2    | Long Delay 2 |

## **C**HORUS

| No. | Display Name | Type Name       |  |  |
|-----|--------------|-----------------|--|--|
| 00  | Chorus 1     | Chorus 1        |  |  |
| 01  | Chorus 2     | Chorus 2        |  |  |
| 02  | Chorus 3     | Chorus 3        |  |  |
| 03  | Chorus 4     | Chorus 4        |  |  |
| 04  | FBChorus     | Feedback Chorus |  |  |
| 05  | Flanger1     | Flanger 1       |  |  |
| 06  | SDelay 1     | Short Delay 1   |  |  |
| 07  | SDelay 2     | Short Delay 2   |  |  |
| 08  | SFChorus     | Soft Chorus     |  |  |
| 09  | BRChorus     | Bright Chorus   |  |  |
| 10  | DPChorus     | Deep Chorus     |  |  |
| 11  | Flanger 2    | Flanger 2       |  |  |
| 12  | Flanger 3    | Flanger 3       |  |  |
| 13  | Flanger 4    | Flanger 4       |  |  |
| 14  | SDelay 3     | Short Delay 3   |  |  |
| 15  | SDelay 4     | Short Delay 4   |  |  |

## **DSP**

Settable parameters depend on the DSP type. Also, the parameters for each DSP type depend on the algorithm\* associated with the DSP type. See the DSP Algorithm List for more information

\* Effector structure and operation type

| DSP<br>No. | Algorithm<br>ID | Display<br>Name | DSP Name          |
|------------|-----------------|-----------------|-------------------|
| Dyna       | mics Fx         |                 |                   |
| [00]       | 03              | Equalize        | Equalizer         |
| [01]       | 06              | Comp 1          | Compressor 1      |
| [02]       | 06              | Comp 2          | Compressor 2      |
| [03]       | 07              | Limiter         | Limiter           |
| [04]       | 13              | Enhancer        | Enhancer          |
| Phas       | er              |                 |                   |
| [05]       | 10              | Phaser          | Phaser            |
| [06]       | 09              | StPhaser        | Stereo Phaser     |
| Chor       | ıs              |                 |                   |
| [07]       | 16              | Chorus 1        | Chorus 1          |
| [80]       | 17              | Chorus 2        | Chorus 2          |
| [09]       | 19              | Chorus 3        | Chorus 3          |
| [10]       | 18              | Chorus 4        | Chorus 4          |
| [11]       | M05             | Enha Cho        | Enhancer - Chorus |

## DSP (CONTINUED)

| DSP<br>No. | Algorithm<br>ID | Display<br>Name | DSP Name                        |
|------------|-----------------|-----------------|---------------------------------|
| [67]       | 80              | Dist 2          | Distortion 2                    |
| [89]       | 80              | Meta            | Metal                           |
|            | 80              | Fuzz            | Fuzz                            |
|            | M29             | CrnPhase        | Crunch - Phaser                 |
|            | M29             | Od Phase        | Overdrive - Phaser              |
|            | M30             | Crn Cho         | Crunch - Chorus                 |
|            | M30             | OdChorus        | Overdrive - Chorus              |
|            | M30             | Dist Cho        | Distortion - Chorus             |
|            | M30             | MetalCho        | Metal - Chorus                  |
|            | M31             | DistFlan        | Distortion - Flanger            |
|            | M31             | Met Flan        | Metal - Flanger                 |
| 8 6        | M28             | CrnDelay        | Crunch - Delay                  |
|            | N KO            | Od Delay        | Overdrive - Delay               |
|            | M28             | DistDIV 2       |                                 |
|            | M28             | MetalDly        | Metal - Delay                   |
|            | M28             | Fuzz Dly        | Fuzz - Delay                    |
|            | M24             | CrChoDly        | Crunch - Chorus - Delay         |
| [38]       | M24             | DsChoDly        | Distortion - Chorus - Delay     |
| [98]       | M25             | CmpCrDly        | Compressor - Crunch - Delay     |
| [87]       | M26             | AWhCrDly        | Auto Wah - Crunch - Delay       |
|            | M26             | <b>AWhOdDly</b> | Auto Wah - Overdrive - Delay    |
| [68]       | M26             | <b>AWhDsDly</b> | Auto Wah - Distortion - Delay   |
| [06]       | M27             | LWhOdDly        | LFO Wah - Overdrive - Delay     |
| [91]       | M27             | LWhDsDly        | LFO Wah - Distortion - Delay    |
| SFX        |                 |                 |                                 |
| [92]       | 14              | Ring Mod        | Ring Modulator                  |
| [63]       | M12             | RgChoDly        | Ring Modulator - Chorus - Delay |
| [94]       | M13             | RingDist        | Ring Modulator - Distortion     |
| [92]       | 15              | Lo-Fi           | Lo-Fi                           |
| [96]       | M11             | CompLoFi        | Compressor - Lo-Fi              |
| [67]       | M14             | LoFi Ref        | Lo-Fi - Reflection              |
| [86]       | M15             | Crn LoFi        | Crunch - Lo-Fi                  |
| [66]       | M15             | DistLoFi        | Distortion - Lo-Fi              |

| DSP<br>No.   | Algorithm<br>ID | Display<br>Name    | DSP Name                          |
|--------------|-----------------|--------------------|-----------------------------------|
| [40]         | 23              | GateRvb 1          | Gate Reverb 1                     |
| [4]          | 23              | GateRvb 2          | Gate Reverb 2                     |
| [42]         | 24              | GateRvb 3          | Gate Reverb 3                     |
| [43]         | 24              | GateRvb 4          | Gate Reverb 4                     |
| Pan/1        | Pan/Tremolo F   | Ä                  |                                   |
| [44]         | 01              | Tremolo            | Tremolo                           |
| [45]         | 60M             | Cho Trem           | Chorus - Tremolo                  |
| [46]         | 00              | Auto Pan           | Auto Pan                          |
| [47]         | M10             | PhaAPan 1          | Phaser - Auto Pan 1               |
| [48]         | M10             | PhaAPan 2          | Phaser - Auto Pan 2               |
| [49]         | M20             | PhaChoAP           | Phaser - Chorus - Auto Pan        |
| Rotary       | y Fx            |                    |                                   |
| [20]         | 1               | Rotary 1           | Rotary 1                          |
| [51]         | =               | Rotary 2           | Rotary 2                          |
| [52]         | 12              | Od Rot 1           | Overdrive - Rotary 1              |
| [53]         | 12              | Od Rot 2           | Overdrive - Rotary 2              |
| [54]         | M17             | RotRef 1           | Rotary - Reflection 1             |
| [22]         | M17             | RotRef 2           | Rotary - Reflection 2             |
| [26]         | M17             | RotRef 3           | Rotary - Reflection 3             |
| [22]         | M16             | OdRtRef 1          | Overdrive - Rotary - Reflection 1 |
| [28]         | M16             |                    | Overdrive - Rotary - Reflection 2 |
| [29]         | M16             | OdRtRef 3          | Overdrive - Rotary - Reflection 3 |
| Wah          | Ϋ́              |                    |                                   |
| [09]         | 04              | LFO Wah            | LFO Wah                           |
| [61]         | 90              | Auto Wah           | Auto Wah                          |
| [62]         | M21             | <b>AWhChDly</b>    | Chorus -                          |
| [63]         | M22             | LWhChDly           | LFO Wah - Chorus - Delay          |
| Guitar       | r Fx            |                    |                                   |
| [64]         | 80              | Crunch             | Crunch                            |
| [65]<br>[66] | 80              | Ovrdrive<br>Dist 1 | Overdrive<br>Distortion 1         |
|              |                 |                    |                                   |

| DSP<br>No.   | Algorithm<br>ID  | Display<br>Name      | DSP Name                               |
|--------------|------------------|----------------------|----------------------------------------|
| Flanger      | er               |                      |                                        |
| [12]<br>[13] | 26<br>M07        | Flanger<br>EnhaFlan  | Flanger<br>Enhancer - Flanger          |
| Delay        |                  |                      |                                        |
| [14]         | 28               | Delay                | Delay                                  |
| [15]         | 5<br>5<br>5<br>7 | 3Tap Dly<br>St Delav | 3-Tap Delay<br>Stereo Delav            |
| [17]         | 21               | StXDelay             | Stereo Cross Delay                     |
| [18]         | M06              | Enha Dly             | Enhancer - Delay                       |
| [6] J        | (101)            |                      | 2000                                   |
|              | <u> </u>         | clay combine         |                                        |
| [20]         | M02              | PhaCho 1             | Phaser - Chorus 1                      |
| [21]         | M02              | PhaCho 2             |                                        |
| [22]         | M04              | PhaDly 1             | Phaser - Delay 1                       |
| [23]         | M04              | PhaDly 2             | Phaser - Delay 2                       |
| [24]         | M00              | ChoDly 1             | - Delay                                |
| [22]         | M00              | ChoDly 2             | - Delay                                |
| [26]         | M01              | ChoDly 3             | - Delay                                |
| [27]         | M01              | ChoDly 4             | Chorus - Delay 4                       |
| [28]         | M19              | CmpDelay             | Compressor - Delay                     |
| [29]         | M18              | CmpEnDly             | Compressor - Enhancer -Delay           |
| [30]         | M23              | CmpChoRt             | _                                      |
| [31]         | W08              | Cho Flan             |                                        |
| [32]         | MO3              | FlanDly 2            | Flanger - Delay 1<br>Flanger - Delay 2 |
| Reverb       |                  |                      |                                        |
| [34]         | 27               | RvbRoom1             | Reverb Room 1                          |
| [32]         | 27               | RvbRoom2             | Reverb Room 2                          |
| [36]         | 27               | RvbRoom3             | Reverb Room 3                          |
| [37]         | 27               | RvbHall 1            | Reverb Hall 1                          |
| [38]         | 27               | RvbHall 2            |                                        |
| [39]         | /7               | нурив                | Heverb Plate                           |

## **DSP ALGORITHM LIST**

| Number | Name       | Function                                                                                                    | Parameters                                                                                                    |
|--------|------------|----------------------------------------------------------------------------------------------------|----------------------------------------------------------------------------------------------------|
| 00     | Auto Pan   | Continually performs left-right panning of the input signal in accordance with an LFO.                                  | 0: Rate (0 to 127) – Adjusts the panning rate. 1: Depth (0 to 127) – Adjusts the panning depth.                                                                                                    |
| 01     | Tremolo    | <ul> <li>Adjusts volume of input signal in accordance with an LFO.</li> </ul>                                           | 0: Rate (0 to 127) – Adjusts the tremolo rate. 1: Depth (0 to 127) – Adjusts the tremolo depth.                                                                                                    |
| 02     | 2BandEQ    | This is a two-band equalizer.                                                                                           | <ul> <li>0: Low Frequency [0 (200Hz), 1 (400Hz), 2 (800Hz)] – Adjusts the cutoff frequency of the low-band equalizer.</li> <li>1: Low Gain (-12, -11, -10 to +10, +11, +12) – Adjusts the gain of the low-band equalizer.</li> <li>2: High Frequency [0 (6.0kHz), 1 (8.0kHz), 2 (10kHz)] – Adjusts the cutoff frequency of the high-band equalizer.</li> <li>3: High Gain (-12, -11, -10 to +10, +11, +12) – Adjusts the gain of the high-band equalizer.</li> </ul>                                                                                                    |
| 03     | 3BandEQ    | This is a three-band equalizer.                                                                                         | <ul> <li>0: Low Frequency [0 (200Hz), 1 (400Hz), 2 (800Hz)] – Adjusts the cutoff frequency of the low-band equalizer.</li> <li>1: Low Gain (-12, -11, -10 to +10, +11, +12) – Adjusts the gain of the low-band equalizer.</li> <li>2: Mid Frequency [0 (1.0kHz), 1 (1.3kHz), 2 (1.6kHz), 3 (2.0kHz), 4 (3.0kHz), 5 (4.0kHz), 6 (6.0kHz), 7 (8.0kHz)] – Adjusts the center frequency of the midband equalizer.</li> <li>3: Mid Gain (-12, -11, -10 to +10, +11, +12) – Adjusts the gain of the midband equalizer.</li> <li>4: High Frequency [0 (6.0kHz), 1 (8.0kHz), 2 (10kHz)] – Adjusts the cutoff frequency of the high-band equalizer.</li> <li>5: High Gain (-12, -11, -10 to +10, +11, +12) – Adjusts the gain of the high-band equalizer.</li> </ul>                                                                                                    |
| 04     | LFO Wah    | This is a "wah" effect that can automatically affect the frequency in accordance with an LFO.                           | <ul> <li>0: Input Level (0 to 127) – Adjusts the input level. The input signal can become distorted when the level of the sound being input, the number of chords, or the resonance value is large. Adjust this parameter to eliminate such distortion.</li> <li>1: Resonance (0 to 127) – Adjusts the resonance of the sound.</li> <li>2: Manual (0 to 127) – Adjusts the frequency used as the basis for the wah filter.</li> <li>3: LFO Rate (0 to 127) – Adjusts the rate of the LFO.</li> <li>4: LFO Depth (0 to 127) – Adjusts the depth of the LFO.</li> </ul>                                                                                                    |
| 05     | Auto Wah   | This is a "wah" effect that can automatically affect the frequency in accordance with the level of the input signal.    | <ul> <li>O: Input Level (0 to 127) – Adjusts the input level. The input signal can become distorted when the level of the sound being input, the number of chords, or the Resonance value is large. Adjust this parameter to eliminate such distortion.</li> <li>1: Resonance (0 to 127) – Adjusts the resonance of the sound.</li> <li>2: Manual (0 to 127) – Adjusts the frequency used as the basis for the wah filter.</li> <li>3: Depth (-64 to 0 to +63) – Adjusts the depth of the wah in accordance with the level of the input signal. Setting a positive value causes the wah filter to open in direct proportion with the size of the input signal, producing a bright sound. Setting a negative value causes the Wah filter to close in accordance with the size of the input signal, which produces a dark tone quality. However, large input re-opens the Wah filter, even if it is closed.</li> </ul>   |
| 06     | Compressor | Compresses the input signal, which can suppress level variation and make it possible to sustain dampened sounds longer. | <ol> <li>Depth (0 to 127) – Adjusts compression of the audio signal.</li> <li>Attack (0 to 127) – Adjusts the attack amount of the input signal. A smaller value causes prompt compressor operation, which suppresses the attack of the input signal. A larger values delays compressor operation, which causes attack to be output as-is.</li> <li>Release (0 to 127) – Adjusts the time from the point when the input signal drops below a certain level until the compression operation is stopped. When an attack feeling is desired (no compression at the onset of the sound), set this parameter to as low a value as possible. To apply compression at all times, set a high value.</li> <li>Level (0 to 127) – Adjusts the output level. The output volume changes in accordance with the Depth setting and the characteristics of the input tone. Use this parameter to correct for such changes.</li> </ol> |
| 07     | Limiter    | This is an effector that you can use to set an upper limit value on the level of the input signal.                      | O: Limit (0 to 127) – Adjusts the volume level from which the limit is applied.  1: Attack (0 to 127) – Adjusts the attack amount of the input signal.  2: Release (0 to 127) – Adjusts the time from when the input signal drops below a certain level until the limit operation stops.  3: Level (0 to 127) – Adjusts the level being output. The output volume changes in accordance with the Limit setting and the characteristics of the input tone. Use this parameter to correct for such changes.                                                                                                    |
| 08     | Distortion | This effect provides Distortion + AmpSimulator.                                                                         | O: Gain (0 to 127) – Adjusts the input gain.  1: Low (0 to 127) – Adjusts the low-band gain. The cutoff frequency differs according to the preset DSP.  2: High (0 to 127) – Adjusts the high-band gain. The cutoff frequency differs according to the preset DSP.  3: Level (0 to 127) – Adjusts the output level.                                                                                                    |

| Number | Name                  | Function                                                                                                    | Parameters                                                                                                    |
|--------|-----------------------|----------------------------------------------------------------------------------------------------|----------------------------------------------------------------------------------------------------|
| 09     | Stereo<br>Phaser      | This is a stereo phaser that modulates the phase in accordance with a sine wave LFO.                                                                                                    | O: Resonance (0 to 127) – Adjusts the resonance of the sound.  1: Manual (-64 to 0 to +63) – Adjusts the phaser shift volume, which is used for reference.  2: Rate (0 to 127) – Adjusts the rate of the LFO.  3: Depth (0 to 127) – Adjusts the depth of the LFO.  4: Wet Level (0 to 127) – Adjusts the volume level of the effect.                                                                                                    |
| 10     | Phaser                | This is a monaural phaser that modulates the phase in accordance with a sine wave LFO.                                                                                                    | O: Resonance (0 to 127) – Adjusts the resonance of the sound.  1: Manual (-64 to 0 to +63) – Adjusts the phaser shift volume, which is used for reference.  2: Rate (0 to 127) – Adjusts the rate of the LFO.  3: Depth (0 to 127) – Adjusts the depth of the LFO.  4: Wet Level (0 to 127) – Adjusts the level of the effect sound.                                                                                                    |
| 11     | Rotary                | This is a rotary speaker simulator.                                                                                                    | <ol> <li>Speed (Slow, Fast) Switches the speed mode between fast and slow.</li> <li>Break (Rotate, Stop) Stops speaker rotation.</li> <li>Fall Accel (0 to 127) – Adjusts acceleration when the speed mode is switched from fast to slow.</li> <li>Rise Accel (0 to 127) – Adjusts acceleration when the speed mode is switched from slow to fast.</li> <li>Slow Rate (0 to 127) – Adjusts speaker rotation speed in the slow speed mode.</li> <li>Fast Rate (0 to 127) – Adjusts speaker rotation speed in the fast speed mode.</li> </ol>                                                                                                    |
| 12     | Drive Rotary          | This is an overdrive-rotary speaker simulator.                                                                                                    | <ol> <li>Overdrive Gain (0 to 127) – Adjusts overdrive gain.</li> <li>Overdrive Level (0 to 127) – Adjusts the output level of the overdrive.</li> <li>Speed (Slow, Fast) Switches the speed mode between fast and slow.</li> <li>Break (Rotate, Stop) Stops speaker rotation.</li> <li>Fall Accel (0 to 127) – Adjusts acceleration when the speed mode is switched from fast to slow.</li> <li>Rise Accel (0 to 127) – Adjusts acceleration when the speed mode is switched from slow to fast.</li> <li>Slow Rate (0 to 127) – Adjusts speaker rotation speed of the slow speed mode.</li> <li>Fast Rate (0 to 127) – Adjusts speaker rotation speed of the fast speed mode.</li> </ol> |
| 13     | Enhancer              | Enhances the outlines of the low range and high range of the input signal.                                                                                                    | 0: Low Frequency (0 to 127) – Adjusts the low range enhancer frequency. 1: Low Gain (0 to 127) – Adjusts the low range enhancer gain. 2: High Frequency (0 to 127) – Adjusts the high range enhancer frequency. 3: High Gain (0 to 127) – Adjusts the high range enhancer gain.                                                                                                    |
| 14     | Ring<br>Modulator     | This is a ring modulator (AM modulator) that makes it possible to modulate the frequency of internal oscillator (OSC) in accordance with an internal LFO.                                                                                                    | 0: OSC Frequency (0 to 127) Sets the reference frequency of the internal OSC.  1: LFO Rate (0 to 127) – Adjusts the rate of the LFO.  2: LFO Depth (0 to 127) – Adjusts the depth of the LFO.  3: Wet Level (0 to 127) – Adjusts the level of the effect sound.  4: Dry Level (0 to 127) – Adjusts the level of the original sound.                                                                                                    |
| 15     | Lo-Fi                 | This is an effector that reproduces a retro-type Lo-Fi sound using Noise Generator 1 (phonograph record player type scratch noise generator) and Noise Generator 2 (FM radio type white noise and pink noise continuous noise generator), and by using noise modulation (amplitude modulation = AM) and distortion of frequency characteristics. | 0: Noise Level 1 (0 to 127) – Adjusts the level of Noise Generator 1.  1: Noise Density 1 (0 to 127) – Adjusts the noise density of Noise Generator 1.  2: Noise Level 2 (0 to 127) – Adjusts the level of Noise Generator 2.  3: Noise Density 2 (0 to 127) – Adjusts the noise density of Noise Generator 2.  4: Tone (0 to 127) – Adjusts the tone.  5: Resonance (0 to 127) – Adjusts the resonance of the sound.  6: Bass (-64 to 0 to +63) – Adjusts the volume of low sounds.  7: Level (0 to 127) – Adjusts the output level.                                                                                                    |
| 16     | 1-Phase<br>Chorus     | This is a monaural chorus in accordance with a sine wave LFO.                                                                                                    | 0: LFO Rate (0 to 127) – Adjusts the rate of the LFO. 1: LFO Depth (0 to 127) – Adjusts the depth of the LFO. 2: Feedback (-64 to 0 to +63) – Adjusts the feedback of the sound. 3: Wet Level (0 to 127) – Adjusts the level of the effect sound.                                                                                                    |
| 17     | Sin 2-Phase<br>Chorus | This is a stereo chorus in accordance with a sine wave LFO.                                                                                                    | 0: LFO Rate (0 to 127) — Adjusts the rate of the LFO. 1: LFO Depth (0 to 127) — Adjusts the depth of the LFO. 2: Feedback (-64 to 0 to +63) — Adjusts the feedback of the sound. 3: Wet Level (0 to 127) — Adjusts the level of the effect sound.                                                                                                    |
| 18     | 3-Phase<br>Chorus     | This is a 3-phase chorus in accordance with two LFOs of with different sine wave rates.                                                                                                    | 0: Rate1 (Fast LFO Rate, 0 to 127) – Adjusts the rate of LFO1. 1: Depth1 (Fast LFO Depth, 0 to 127) – Adjusts the depth of LFO1. 2: Rate2 (Slow LFO Rate, 0 to 127) – Adjusts the rate of LFO2. 3: Depth2 (Slow LFO Depth, 0 to 127) – Adjusts the depth of LFO2. 4: Wet Level (0 to 127 – Adjusts the level of the effect sound.                                                                                                    |
| 19     | Tri 2-Phase<br>Chorus | This is a stereo chorus in accordance with triangular wave LFO.                                                                                                    | 0: LFO Rate (0 to 127) – Adjusts the rate of the LFO. 1: LFO Depth (0 to 127) – Adjusts the depth of the LFO. 2: Feedback (-64 to +63) – Adjusts the feedback of the sound. 3: Wet Level (0 to 127) – Adjusts the level of the effect sound.                                                                                                    |
| 20     | Stereo<br>Delay 1     | This is a delay of stereo input and output.                                                                                                    | O: Delay Time (0 to 127) – Adjusts the delay time.  1: Wet Level (0 to 127) – Adjusts the level of the effect sound.  2: Feedback (0 to 127) – Adjusts the repeat of the delay.  3: High Damp (0 to 127) – Adjusts damping of the high-range delay sound. The smaller the value, the greater the damping of high-range delay sound.  4: Ratio L (0 to 127) – Adjusts the delay time of the left channel, proportional to the value set for Delay Time.  5: Ratio R (0 to 127) – Adjusts the delay time of the right channel, proportional to the value set for Delay Time.                                                                                                    |

| Number | Name                      | Function                                                                                     | Parameters                                                                                                    |
|--------|---------------------------|----------------------------------------------------------------------------------------------|----------------------------------------------------------------------------------------------------|
| 21     | Stereo<br>Delay 2         | This is a cross feedback delay of stereo input and output.                                   | 0: Delay Time (0 to 127) – Adjusts the delay time.  1: Wet Level (0 to 127) – Adjusts the level of the effect sound.  2: Feedback (0 to 127) – Adjusts the repeat of the delay.  3: High Damp (0 to 127) – Adjusts damping of the high-range delay sound. The smaller the value, the greater the damping of high-range delay sound.  4: Ratio L (0 to 127) – Adjusts the delay time of the left channel, proportional to the value set for Delay Time.  5: Ratio R (0 to 127) – Adjusts the delay time of the right channel, proportional to the value set for Delay Time.                                                                                                    |
| 22     | 3-Tap Delay               | This is left/center/right 3-tap delay.                                                       | <ol> <li>Delay Time (0 to 127) – Adjusts the delay time.</li> <li>Wet Level (0 to 127) – Adjusts the level of the effect sound.</li> <li>Feedback (0 to 127) – Adjusts the repeat of the delay.</li> <li>High Damp (0 to 127) – Adjusts damping of the high-range delay sound. The smaller the value, the greater the damping of high-range delay sound.</li> <li>Ratio L (0 to 127) – Adjusts the delay time of the left channel. Proportional to the value set for Delay Time.</li> <li>Ratio C (0 to 127) – Adjusts the delay time of the center channel. Proportional to the value set for Delay Time.</li> <li>Ratio R (0 to 127) – Adjusts the delay time of the right channel. Proportional to the value set for Delay Time.</li> </ol> |
| 23     | Gate<br>Reverb            | This is a fader that creates artificial reverb that sounds like it is being cut with a gate. | <ol> <li>10: LPF (0 to 127) – Adjusts the cutoff frequency of the low-pass filter. A smaller value cuts the high range.</li> <li>11: HPF (0 to 127) – Adjusts the cutoff frequency of the high-pass filter. A larger value cuts the low range.</li> <li>12: Feedback (0 to 127) – Adjusts the repeat of the reverb.</li> <li>13: High Damp (0 to 127) – Adjusts damping of the high-range delay sound. The smaller the value, the greater the damping of high-range delay sound.</li> <li>14: Diffusion (0 to 127) Provides fine adjustment of the reverb.</li> <li>15: Wet Level (0 to 127) – Adjusts the level of the effect sound.</li> <li>16: Dry Level (0 to 127) – Adjusts the level of the original sound.</li> </ol>                  |
| 24     | Reverse<br>Gate<br>Reverb | This is gate reverb with a reverse rotation effect.                                          | <ol> <li>CPF (0 to 127) – Adjusts the cutoff frequency of the low-pass filter. A smaller value cuts the high range.</li> <li>HPF (0 to 127) – Adjusts the cutoff frequency of the high-pass filter. A larger value cuts the low range.</li> <li>Feedback (0 to 127) – Adjusts the repeat of the reverb.</li> <li>High Damp (0 to 127) – Adjusts damping of the high-range reverb sound. The smaller the value, the greater the damping of high-range reverb sound.</li> <li>Diffusion (0 to 127) Provides fine adjustment of the reverb.</li> <li>Wet Level (0 to 127) – Adjusts the level of the effect sound.</li> <li>Dry Level (0 to 127) – Adjusts the level of the original sound.</li> </ol>                                            |
| 25     | Reflection                | This is an effector that extracts the first reflected sound from a reverb sound.             | 0: Type (0 to 7) Selects from among the eight available reflection patterns.  1: Wet Level (0 to 127) – Adjusts the level of the effect sound.  2: Feedback (0 to 127) – Adjusts the repeat of the reflected sound.  3: Tone (0 to 127) – Adjusts the tone of the reflected sound.                                                                                                    |
| 26     | Reflection                | This is a flanger in accordance with a sine wave LFO.                                        | 0: LFO Rate (0 to 127) – Adjusts the rate of the LFO. 1: LFO Depth (0 to 127) – Adjusts the depth of the LFO. 2: Feedback (-64 to +63) – Adjusts the feedback of the sound. 3: Wet Level (0 to 127) – Adjusts the level of the effect sound.                                                                                                    |
| 27     | Reverb                    | This is an effector that preserves the breadth of a sound by adding a reverb sound.          | O: Tone (0 to 127) – Adjusts the tone of the reverb sound.  1: Time (0 to 127) – Adjusts the reverb time.  2: High Damp (0 to 127) – Adjusts damping of the high-range reverb sound. The smaller the value, the greater the damping of high-range reverb sound.  3: ER Level (0 to 127) – Adjusts the level of the initial reflection.  4: Wet Level (0 to 127) – Adjusts the level of the effect sound.                                                                                                    |
| 28     | 2-Tap Delay               | This is left/right 2 tap delay.                                                              | O: Delay Time (0 to 127) – Adjusts the delay time.  1: Wet Level (0 to 127) – Adjusts the level of the effect sound.  2: Feedback (0 to 127) – Adjusts the repeat of the delay.  3: High Damp (0 to 127) – Adjusts damping of the high-range delay sound. The smaller the value, the greater the damping of high-range delay sound.  4: Ratio L (0 to 127) – Adjusts the delay time of the left channel, proportional to the value set for Delay Time.  5: Ratio R (0 to 127) – Adjusts the delay time of the right channel, proportional to the value set for Delay Time.                                                                                                    |

The following "Multi" algorithms are used in combination with the algorithms described previously in this section. Parameters are shared by both types of algorithms.

| Number | Name                                          | Function                                                                      | Parameters                                                                                                    |
|--------|-----------------------------------------------|-------------------------------------------------------------------------------|----------------------------------------------------------------------------------------------------|
| M00    | Multi00<br>(Sin 2-Phase Chorus — 2-Tap Delay) | This is a multi effector that is related to Sin 2-Phase Chorus — 2-Tap Delay. | 0: Chorus LFO Rate 1: Chorus LFO Depth 2: Chorus Feedback 3: Chorus Wet Level 4: Delay Time 5: Delay Wet Level 6: Delay Feedback 7: Delay High Damp                               |
| M01    | Multi01<br>(3-Phase Chorus — 3-Tap Delay)     | This is a multi effector that is related to 3-Phase Chorus — 3-Tap Delay.     | 0: Chorus Rate 1 1: Chorus Depth 1 2: Chorus Rate 2 3: Chorus Depth 2 4: Chorus Wet Level 5: Delay Time 6: Delay Wet Level 7: Delay Feedback                                      |
| M02    | Multi02<br>(Phaser — 3-Phase Chorus)          | This is a multi effector that is related to Phaser — 3-Phase Chorus.          | 0: Phaser Resonance 1: Phaser Manual 2: Phaser Rate 3: Phaser Depth 4: Chorus Rate 1 5: Chorus Depth 1 6: Chorus Rate 2 7: Chorus Depth 2                                         |
| M03    | Multi03<br>(Flanger — 2-Tap Delay)            | This is a multi effector that is related to Flanger — 2-Tap Delay.            | 0: Flanger LFO Rate 1: Flanger LFO Depth 2: Flanger Feedback 3: Flanger Wet Level 4: Delay Time 5: Delay Wet Level 6: Delay Feedback 7: Delay High Damp                           |
| M04    | Multi04<br>(Stereo Phaser — Stereo Delay 1)   | This is a multi effector that is related to Stereo Phaser — Stereo Delay 1.   | 0: Phaser Resonance 1: Phaser Manual 2: Phaser Rate 3: Phaser Depth 4: Phaser Wet Level 5: Delay Time 6: Delay Wet Level 7: Delay Feedback                                        |
| M05    | Multi05<br>(Enhancer — 1- Phase Chorus)       | This is a multi effector related to Enhancer — 1- Phase Chorus.               | 0: Enhancer Low Frequency 1: Enhancer Low Gain 2: Enhancer High Frequency 3: Enhancer High Gain 4: Chorus LFO Rate 5: Chorus LFO Depth 6: Chorus Feedback 7: Chorus Wet Level     |
| M06    | Multi06<br>(Enhancer — 2- Tap Delay)          | This is a multi effector that is related to Enhancer — 2-Tap Delay.           | 0: Enhancer Low Frequency 1: Enhancer Low Gain 2: Enhancer High Frequency 3: Enhancer High Gain 4: Delay Time 5: Delay Wet Level 6: Delay Feedback 7: Delay High Damp             |
| M07    | Multi07<br>(Enhancer — Flanger)               | This is a multi effector related to Enhancer — Flanger.                       | 0: Enhancer Low Frequency 1: Enhancer Low Gain 2: Enhancer High Frequency 3: Enhancer High Gain 4: Flanger LFO Rate 5: Flanger LFO Depth 6: Flanger Feedback 7: Flanger Wet Level |

| Number | Name                                                              | Function                                                                         | Parameters                                                                                                    |
|--------|-------------------------------------------------------------------|----------------------------------------------------------------------------------|----------------------------------------------------------------------------------------------------|
| M08    | Multi08<br>(Sin 2-Phase Chorus — Flanger)                         | This is a multi effector that is related to Sin 2-Phase Chorus — Flanger.        | 0: Chorus LFO Rate 1: Chorus LFO Depth 2: Chorus Feedback 3: Chorus Wet Level 4: Flanger LFO Rate 5: Flanger LFO Depth 6: Flanger Feedback 7: Flanger Wet Level                        |
| M09    | Multi09<br>(Sin 2-Phase Chorus — Tremolo)                         | This is a multi effector that is related to Sin 2-Phase Chorus — Tremolo.        | 0: Chorus LFO Rate 1: Chorus LFO Depth 2: Chorus Feedback 3: Chorus Wet Level 4: Tremolo Rate 5: Tremolo Depth                                                                         |
| M10    | Multi10<br>(Stereo Phaser — Auto Pan)                             | This is a multi effector that is related to Stereo Phaser — Auto Pan.            | 0: Phaser Resonance 1: Phaser Manual 2: Phaser Rate 3: Phaser Depth 4: Phaser Wet Level 5: Auto Pan Rate 6: Auto Pan Depth                                                             |
| M11    | Multi11<br>(Compressor — Lo- Fi)                                  | This is a multi effector related to Compressor — Lo-Fi.                          | 0: Compressor Depth 1: Compressor Attack 2: Compressor Level 3: Lo-Fi Noise 1 4: Lo-Fi Noise 2 5: Lo-Fi Tone 6: Lo-Fi Resonance 7: Lo-Fi Bass                                          |
| M12    | Multi12<br>(Ring Modulator — Sin 2-Phase<br>Chorus — 2-Tap Delay) | This is a multi effector that is related to Ring Modulator — Sin 2-Phase Chorus. | 0: Ring OSC Frequency 1: Ring LFO Rate 2: Ring LFO Depth 3: Ring Wet Level 4: Ring Dry Level 5: Chorus LFO Depth 6: Delay Time 7: Delay Wet Level                                      |
| M13    | Multi13<br>(Ring Modulator — Distortion)                          | This is a multi effector related to Ring Modulator — Distortion.                 | 0: Ring OSC Frequency 1: Ring LFO Rate 2: Ring LFO Depth 3: Ring Wet Level 4: Ring Dry Level 5: Distortion Gain 6: Distortion Tone 7: Distortion Level                                 |
| M14    | Multi14<br>(Lo- Fi — Reflection)                                  | This is a multi effector related to Lo-Fi — Reflection.                          | 0: Lo-Fi Noise1 1: Lo- Fi Noise2 2: Lo- Fi Tone 3: Lo- Fi Resonance 4: Reflection Type 5: Reflection Wet Level 6: Reflection Feedback 7: Reflection Tone                               |
| M15    | Multi15<br>(Distortion — Lo- Fi)                                  | This is a multi effector related to Distortion — Lo- Fi.                         | 0: Distortion Gain 1: Distortion Low 2: Distortion High 3: Distortion Level 4: Lo- Fi Noise1 5: Lo- Fi Noise2 6: Lo- Fi Tone 7: Lo- Fi Resonance                                       |
| M16    | Multi16<br>(Drive Rotary — Reflection)                            | This is a multi effector related to Drive Rotary — Reflection.                   | 0: Drive Rotary Gain 1: Drive Rotary Level 2: Drive Rotary Speed 3: Drive Rotary Slow Rate 4: Drive Rotary Fast Rate 5: Reflection Wet Level 6: Reflection Feedback 7: Reflection Tone |

| Number | Name                                                         | Function                                                                                  | Parameters                                                                                                    |
|--------|--------------------------------------------------------------|-------------------------------------------------------------------------------------------|----------------------------------------------------------------------------------------------------|
| M17    | Multi17<br>(Rotary — Reflection)                             | This is a multi effector related to Rotary — Reflection.                                  | 0: Rotary Speed 1: Rotary Break 2: Rotary Slow Rate 3: Rotary Fast Rate 4: Reflection Wet Level 5: Reflection Feedback 6: Reflection Tone                             |
| M18    | Multi18<br>(Compressor - Enhancer —<br>2-Tap Delay)          | This is a multi effector that is related to Compressor - Enhancer — 2-Tap Delay.          | 0: Compressor Depth 1: Compressor Attack 2: Compressor Level 3: Enhancer Low Gain 4: Enhancer High Gain 5: Delay Time 6: Delay Wet Level 7: Delay Feedback            |
| M19    | Multi19<br>(Compressor — Stereo Delay 1)                     | This is a multi effector related to Compressor — Stereo Delay 1.                          | 0: Compressor Depth 1: Compressor Attack 2: Compressor Release 3: Compressor Level 4: Delay Time 5: Delay Wet Level 6: Delay Feedback 7: Delay High Damp              |
| M20    | Multi20<br>(Phaser - 1-Phase Chorus —<br>Auto Pan)           | This is a multi effector that is related to Phaser - 1-Phase Chorus — Auto Pan.           | 0: Phaser Resonance 1: Phaser Manual 2: Phaser Rate 3: Phaser Depth 4: Chorus LFO Rate 5: Chorus LFO Depth 6: Auto Pan Rate 7: Auto Pan Depth                         |
| M21    | Multi21<br>(Auto Wah - Tri 2 Phase Chorus — 2-<br>Tap Delay) | This is a multi effector that is related to Auto Wah - Tri 2-Phase Chorus — 2-Tap Delay.  | 0: Wah Resonance 1: Wah Manual 2: Wah Depth 3: Chorus LFO Rate 4: Chorus LFO Depth 5: Delay Time 6: Delay Wet Level 7: Delay Feedback                                 |
| M22    | Multi22<br>(LFO Wah -Tri 2-Phase Chorus — 2-<br>Tap Delay)   | This is a multi effector that is related to LFO Wah - Tri 2-Phase Chorus — 2-Tap Delay.   | 0: Wah Resonance 1: Wah Manual 2: Wah LFO Rate 3: Wah LFO Depth 4: Chorus LFO Depth 5: Delay Time 6: Delay Wet Level 7: Delay Feedback                                |
| M23    | Multi23<br>(Compressor - Sin 2-Phase Chorus —<br>Reflection) | This is a multi effector that is related to Compressor - Sin 2-Phase Chorus — Reflection. | 0: Compressor Depth 1: Compressor Attack 2: Compressor Level 3: Chorus LFO Rate 4: Chorus LFO Depth 5: Reflection Wet Level 6: Reflection Feedback 7: Reflection Tone |
| M24    | Multi24<br>(Distortion - 1-Phase Chorus — 2-Tap<br>Delay)    | This is a multi effector that is related to Distortion - 1-Phase Chorus — 2-Tap Delay.    | 0: Distortion Gain 1: Distortion Low 2: Distortion High 3: Distortion Level 4: Chorus LFO Depth 5: Delay Time 6: Delay Wet Level 7: Delay Feedback                    |
| M25    | Multi25<br>(Compressor - Distortion — 2-Tap<br>Delay)        | This is a multi effector that is related to Compressor - Distortion — 2-Tap Delay.        | 0: Compressor Depth 1: Distortion Gain 2: Distortion Low 3: Distortion High 4: Distortion Level 5: Delay Time 6: Delay Wet Level 7: Delay Feedback                    |

| Number | Name                                             | Function                                                                         | Parameters                                                                                                    |
|--------|--------------------------------------------------|----------------------------------------------------------------------------------|----------------------------------------------------------------------------------------------------|
| M26    | Multi26<br>(Auto Wah - Distortion — 2-Tap Delay) | This is a multi effector that is related to Auto Wah - Distortion — 2-Tap Delay. | 0: Wah Manual 1: Wah Depth 2: Distortion Gain 3: Distortion Tone 4: Distortion Level 5: Delay Time 6: Delay Wet Level 7: Delay Feedback                       |
| M27    | Multi27<br>(LFO Wah - Distortion — 2-Tap Delay)  | This is a multi effector that is related to LFO Wah - Distortion — 2-Tap Delay.  | 0: Wah Manual 1: Wah LFO Rate 2: Wah LFO Depth 3: Distortion Gain 4: Distortion Level 5: Delay Time 6: Delay Wet Level 7: Delay Feedback                      |
| M28    | Multi28<br>(Distortion — 3-Tap Delay)            | This is a multi effector that is related to Distortion — 3-Tap Delay.            | 0: Distortion Gain 1: Distortion Low 2: Distortion High 3: Distortion Level 4: Delay Time 5: Delay Wet Level 6: Delay Feedback 7: Delay High Damp             |
| M29    | Multi29<br>(Distortion — Phaser)                 | This is a multi effector related to Distortion — Phaser.                         | 0: Distortion Gain 1: Distortion Low 2: Distortion High 3: Distortion Level 4: Phaser Resonance 5: Phaser Manual 6: Phaser Rate 7: Phaser Depth               |
| M30    | Multi30<br>(Distortion — Sin 2-Phase Chorus)     | This is a multi effector that is related to Distortion — Sin 2-Phase Chorus.     | 0: Distortion Gain 1: Distortion Low 2: Distortion High 3: Distortion Level 4: Chorus LFO Rate 5: Chorus LFO Depth 6: Chorus Feedback 7: Chorus Wet Level     |
| M31    | Multi31<br>(Distortion — Flanger)                | This is a multi effector related to Distortion — Flanger.                        | 0: Distortion Gain 1: Distortion Low 2: Distortion High 3: Distortion Level 4: Flanger LFO Rate 5: Flanger LFO Depth 6: Flanger Feedback 7: Flanger Wet Level |

# MIDI IMPLEMENTATION CHART

| Fund                | ction                                                                                                    | Transmitted                           | Recognized                              | Remarks                                                                                                    |
|---------------------|----------------------------------------------------------------------------------------------------|---------------------------------------|-----------------------------------------|----------------------------------------------------------------------------------------------------|
| Basic<br>Channel    | Default<br>Changed                                                                                                    | 1-16<br>1-16                          | 1-16<br>1-16                            |                                                                                                    |
| Mode                | Default<br>Messages<br>Altered                                                                                                    | Mode 3<br>X<br>********               | Mode 3<br>X<br>*******                  |                                                                                                    |
| Note<br>Number:     | True voice                                                                                                    | 0-127<br>******                       | 0-127<br>0-127*1                        | *1 Depends on tone.                                                                                                    |
| Velocity            | Note ON<br>Note OFF                                                                                                    | O 9nH v = 1-127<br>X 9nH v = 0        | O 9nH v = 1-127                         |                                                                                                    |
| After<br>Touch      | Key's<br>Ch's                                                                                                    | ××                                    | X                                       |                                                                                                    |
| Pitch Bende         | er                                                                                                    | X                                     | 0                                       |                                                                                                    |
| Control<br>Change   | 0, 32<br>1<br>6, 38<br>7<br>10<br>11<br>16<br>17<br>18<br>19<br>64<br>66<br>67<br>71<br>72<br>73<br>74<br>76<br>77<br>78<br>80<br>81<br>82<br>83<br>91<br>93<br>98, 99<br>100, 101<br>120<br>121 | 0 0 0 0 0 0 0 0 0 0 0 0 0 0 0 0 0 0 0 | 000000000000000000000000000000000000000 | Bank select Modulation Data entry Volume Pan Expression DSP Parameter0 DSP Parameter1 DSP Parameter2 DSP Parameter3 Hold1 Sostenuto Soft pedal Resonance Release Time Attack Time Brightness Vibrato rate Vibrato depth Vibrato delay DSP Parameter5 DSP Parameter5 DSP Parameter6 DSP Parameter7 Reverb send Chorus send NRPN LSB, MSB RPN LSB, MSB All sound off Reset all controller |
| Program<br>Change : | True #                                                                                                    | O 0-127<br>******                     | O 0-127<br>*******                      |                                                                                                    |
| System Exc          | lusive                                                                                                    | 0                                     | 0                                       |                                                                                                    |
| System<br>Common    | : Song Pos<br>: Song Sel<br>: Tune                                                                                                    | X<br>X<br>X                           | X<br>X<br>X                             |                                                                                                    |
| System<br>Real Time | : Clock<br>: Commands                                                                                                    | X<br>X                                | ×                                       |                                                                                                    |
| : A<br>Messages : A | Local ON/OFF<br>All notes OFF<br>Active Sense<br>Reset                                                                                                    | X<br>X<br>X                           | X<br>O<br>O<br>X                        |                                                                                                    |
| Remarks             |                                                                                                    | *2 Selected in accordance with s      | ustain pedal setting.                   |                                                                                                    |

 Mode 1 : OMNI ON, POLY
 Mode 2 : OMNI ON, MONO
 O : Yes

 Mode 3 : OMNI OFF, POLY
 Mode 4 : OMNI OFF, MONO
 X : No

## **SPECIFICATIONS**

| Number of Keys61                                                                                           |
|----------------------------------------------------------------------------------------------------|
| Polyphonic Sound 32-note (Max.)                                                                            |
| Preset Tones                                                                                               |
| (100 panel tones, 128 General MIDI,                                                                        |
| 10 drum sounds, 10 user,                                                                                   |
| 100 advanced tones)<br>with Layer and Split                                                                |
|                                                                                                    |
| Rhythm Instrument Tones 61                                                                                 |
| Effects DSP                                                                                                |
| (110 types: internal, 10 user areas)                                                                       |
| Reverb (16 types)<br>Chorus (16 types)                                                                     |
| , , ,                                                                                                    |
| Demo Tunes 2                                                                                               |
| Auto Accompaniment                                                                                         |
| Rhythm Patterns 100 + 4 user areas                                                                         |
| Tempo Variable (226 steps, 30 to 255)                                                                      |
| Chords 3 fingering methods                                                                                 |
| (Concert Chord, Fingered, Full Range)                                                                      |
| Rhythm Controller Start/Stop,                                                                              |
| Intro/Ending 1/2                                                                                           |
| Variation/Fill-In 1/2                                                                                      |
| Synchro/Fill-In Next                                                                                       |
| Accompaniment Volume 0 to 127 (128 steps)                                                                  |
| One-Touch Preset Recalls tone and tempo                                                                    |
| settings best suited for the selected rhythm                                                               |
| Registration Memory                                                                                        |
| Number of Setups 16 (4 locations, 4 banks)                                                                 |
|                                                                                                    |
| Memory Contents Tone, rhythm, tempo                                                                        |
| split setting, split point, layer setting<br>mixer settings, mixer settings                                |
| effect setting, equalizer setting                                                                          |
| touch response setting                                                                                     |
| SUSTAIN/ASSIGNABLE JACK setting                                                                            |
|                                                                                                    |
| transpose setting, tuning setting                                                                          |
| transpose setting, tuning setting accompaniment volume setting                                             |
|                                                                                                    |
| accompaniment volume setting                                                                               |
| accompaniment volume setting harmonize setting  Memory Function                                            |
| accompaniment volume setting harmonize setting  Memory Function  Songs                                     |
| accompaniment volume setting harmonize setting  Memory Function  Songs                                     |
| accompaniment volume setting harmonize setting  Memory Function  Songs                                     |
| accompaniment volume setting harmonize setting Memory Function  Songs                                      |
| accompaniment volume setting harmonize setting harmonize setting  Memory Function  Songs                   |
| accompaniment volume setting harmonize setting harmonize setting  Memory Function  Songs                   |
| accompaniment volume setting harmonize setting harmonize setting  Memory Function  Songs                   |
| accompaniment volume setting harmonize setting harmonize setting  Memory Function  Songs                   |
| accompaniment volume setting harmonize setting harmonize setting  Memory Function  Songs                   |
| accompaniment volume setting harmonize setting harmonize setting  Memory Function  Songs                   |
| accompaniment volume setting harmonize setting harmonize setting  Memory Function  Songs                   |
| accompaniment volume setting harmonize setting harmonize setting  Memory Function  Songs                   |
| accompaniment volume setting harmonize setting harmonize setting  Memory Function  Songs                   |
| accompaniment volume setting harmonize setting harmonize setting harmonize setting Memory Function  Songs  |
| accompaniment volume setting harmonize setting harmonize setting harmonize setting  Memory Function  Songs |
| accompaniment volume setting harmonize setting harmonize setting harmonize setting Memory Function  Songs  |
| accompaniment volume setting harmonize setting harmonize setting harmonize setting  Memory Function  Songs |
| accompaniment volume setting harmonize setting harmonize setting  Memory Function  Songs                   |
| accompaniment volume setting harmonize setting harmonize setting  Memory Function  Songs                   |
| accompaniment volume setting harmonize setting harmonize setting  Memory Function  Songs                   |
| accompaniment volume setting harmonize setting harmonize setting  Memory Function  Songs                   |
| accompaniment volume setting harmonize setting harmonize setting  Memory Function  Songs                   |
| accompaniment volume setting harmonize setting harmonize setting  Memory Function  Songs                   |
| accompaniment volume setting harmonize setting harmonize setting  Memory Function  Songs                   |
| accompaniment volume setting harmonize setting harmonize setting  Memory Function  Songs                   |
| accompaniment volume setting harmonize setting harmonize setting  Memory Function  Songs                   |
| accompaniment volume setting harmonize setting harmonize setting  Memory Function  Songs                   |
| accompaniment volume setting harmonize setting harmonize setting  Memory Function  Songs                   |
| accompaniment volume setting harmonize setting harmonize setting  Memory Function  Songs                   |

| Headphones Stereo Standard Jack                                                                                        |
|----------------------------------------------------------------------------------------------------|
| Output Impedance: 140 Ohms                                                                                             |
| Output Voltage 4.5 V (RMS) MAX at 47K ohm load                                                                         |
| Power Sources DC: 6 D batteries AC: 9V with AC adapter                                                                 |
| Power Consumption 7.7 W                                                                                                |
| Dimensions (HWD) $5^{13}/_{16} \times 37^{7}/_{8} \times 14^{3}/_{4}$ Inches $(14.7 \times 96 \times 37.5 \text{ cm})$ |
| Weight (Without Batteries) 12 lbs 12 oz (5.8 kg)                                                                       |
| Included Accessories Sheet Music Stand                                                                                 |

Specifications are typical; individual units might vary. Specifications are subject to change and improvement without notice.

**NOTES** 

#### **Limited One-Year Warranty**

This product is warranted by RadioShack against manufacturing defects in material and workmanship under normal use for one (1) year from the date of purchase from RadioShack company-owned stores and authorized RadioShack franchisees and dealers. EXCEPT AS PROVIDED HEREIN, RadioShack MAKES NO EXPRESS WARRANTIES AND ANY IMPLIED WARRANTIES, INCLUDING THOSE OF MERCHANTABILITY AND FIT-NESS FOR A PARTICULAR PURPOSE, ARE LIMITED IN DURATION TO THE DURATION OF THE WRITTEN LIMITED WARRANTIES CONTAINED HEREIN. EXCEPT AS PROVIDED HEREIN, RadioShack SHALL HAVE NO LIABILITY OR RESPONSIBILITY TO CUSTOMER OR ANY OTHER PERSON OR ENTITY WITH RESPECT TO ANY LIABILITY, LOSS OR DAMAGE CAUSED DIRECTLY OR INDIRECTLY BY USE OR PERFORMANCE OF THE PRODUCT OR ARISING OUT OF ANY BREACH OF THIS WARRANTY, INCLUDING, BUT NOT LIM-ITED TO, ANY DAMAGES RESULTING FROM INCONVENIENCE, LOSS OF TIME, DATA, PROPERTY, REVE-NUE, OR PROFIT OR ANY INDIRECT, SPECIAL, INCIDENTAL, OR CONSEQUENTIAL DAMAGES, EVEN IF RadioShack HAS BEEN ADVISED OF THE POSSIBILITY OF SUCH DAMAGES.

Some states do not allow limitations on how long an implied warranty lasts or the exclusion or limitation of inciden-

tal or consequential damages, so the above limitations or exclusions may not apply to you.

In the event of a product defect during the warranty period, take the product and the RadioShack sales receipt as proof of purchase date to any RadioShack store. RadioShack will, at its option, unless otherwise provided by law: (a) correct the defect by product repair without charge for parts and labor; (b) replace the product with one of the same or similar design; or (c) refund the purchase price. All replaced parts and products, and products on which a refund is made, become the property of RadioShack. New or reconditioned parts and products may be used in the performance of warranty service. Repaired or replaced parts and products are warranted for the remainder of the original warranty period. You will be charged for repair or replacement of the product made after the expiration of the warranty period.

This warranty does not cover: (a) damage or failure caused by or attributable to acts of God, abuse, accident, misuse, improper or abnormal usage, failure to follow instructions, improper installation or maintenance, alteration, lightning or other incidence of excess voltage or current; (b) any repairs other than those provided by a RadioShack Authorized Service Facility; (c) consumables such as fuses or batteries; (d) cosmetic damage; (e) transportation, shipping or insurance costs; or (f) costs of product removal, installation, set-up service adjustment or reinstallation

This warranty gives you specific legal rights, and you may also have other rights which vary from state to state. RadioShack Customer Relations, 200 Taylor Street, 6th Floor, Fort Worth, TX 76102

Free Manuals Download Website

http://myh66.com

http://usermanuals.us

http://www.somanuals.com

http://www.4manuals.cc

http://www.manual-lib.com

http://www.404manual.com

http://www.luxmanual.com

http://aubethermostatmanual.com

Golf course search by state

http://golfingnear.com

Email search by domain

http://emailbydomain.com

Auto manuals search

http://auto.somanuals.com

TV manuals search

http://tv.somanuals.com